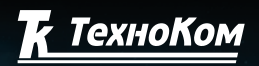

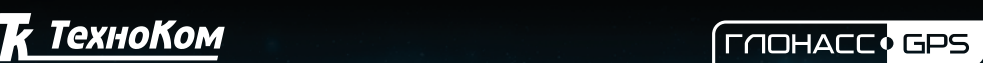

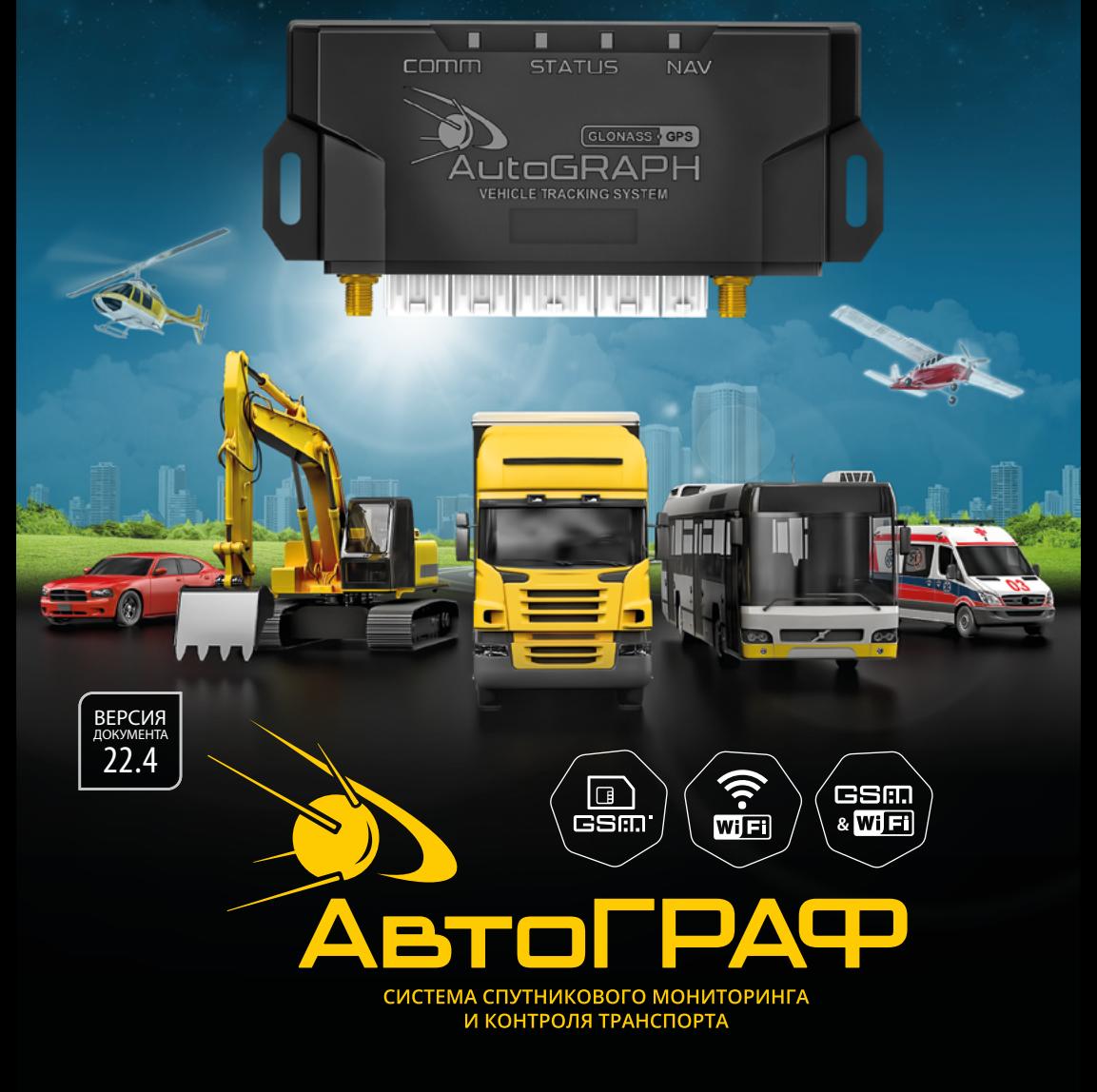

# РУКОВОДСТВО ПО ЭКСПЛУАТАЦИИ

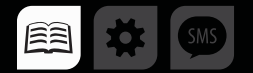

# **ОГЛАВЛЕНИЕ**

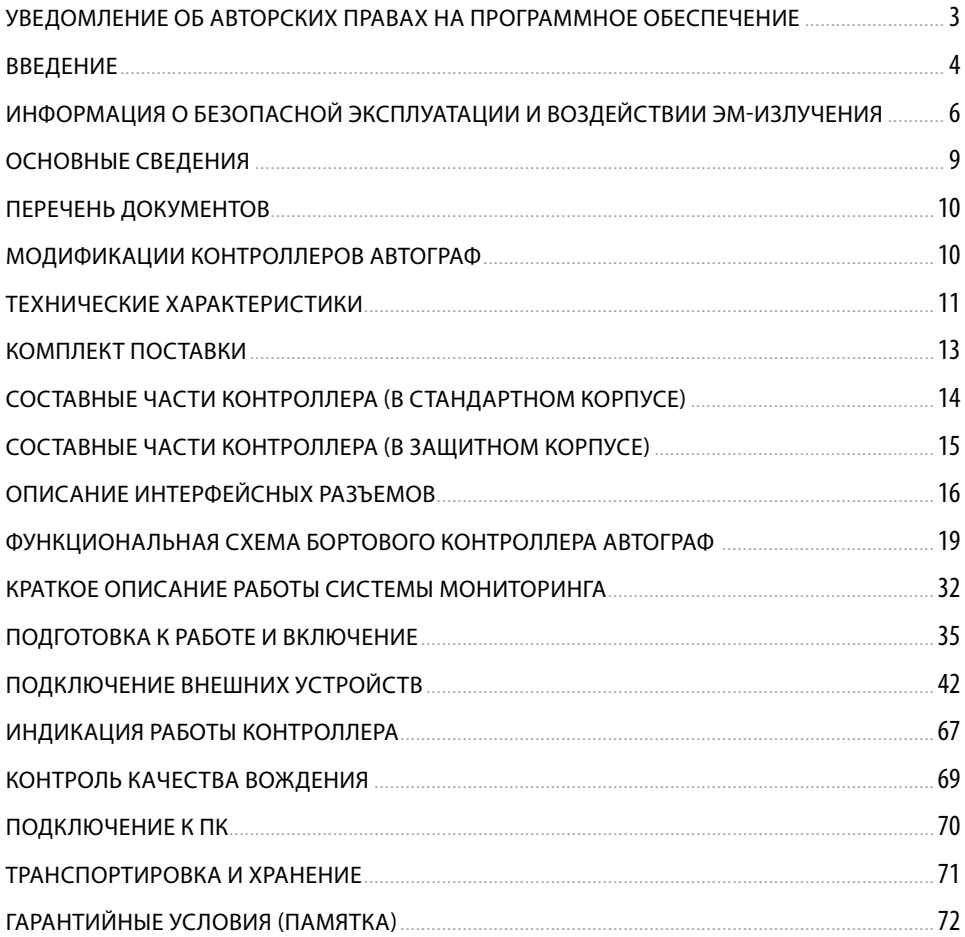

# <span id="page-2-0"></span>Уведомление об авторских правах на программное обеспечение

Описываемые в настоящем Руководстве продукты ООО НПО «ТехноКом» могут содержать программное обеспечение, хранящееся в полупроводниковой памяти или на других носителях, авторские права на которое принадлежат ООО НПО «ТехноКом» или сторонним производителям. Законодательством Российской Федерации и других стран гарантируются определенные исключительные права ООО НПО «ТехноКом» и сторонних производителей на программное обеспечение, являющееся объектом авторских прав, например исключительные права на распространение или воспроизведение таких программ.

Соответственно, изменение, вскрытие технологии, распространение или воспроизведение любого программного обеспечения, содержащегося в продуктах ООО НПО «ТехноКом», запрещено в степени, определенной законодательством.

Кроме того, приобретение продуктов ООО НПО «ТехноКом» не подразумевает предоставление (прямо, косвенно или иным образом) каких бы то ни было лицензий по отношению к авторским правам, патентам и заявкам на патенты ООО НПО «ТехноКом» или любого стороннего производителя, за исключением обычной, не исключительной бесплатной лицензии на использование, возникающей вследствие действия законодательства при продаже продукта.

Протокол обмена данными между аппаратурой спутниковой навигации АвтоГРАФ и сервером передачи данных является конфиденциальной информацией и интеллектуальной собственностью ООО НПО «ТехноКом».

Несанкционированное распространение протокола обмена данными между аппаратурой спутниковой навигации АвтоГРАФ и сервером передачи данных – запрещается.

# <span id="page-3-0"></span>Введение

Настоящее Руководство распространяется на контроллеры мониторинга бортовые АвтоГРАФ (далее прибор, контроллер) версии 3.0<sup>1</sup> производства ООО НПО «ТехноКом» и определяет порядок установки и подключения, а также содержит описание функционирования контроллера и управления им. Информация, изложенная в данном Руководстве, является Правилами Эксплуатации, выполнение которых необходимо для нормального функционирования контроллера, его соответствия техническим требованиями условиям гарантийного обслуживания.

Руководство предназначено для специалистов, ознакомленных с правилами выполнения ремонтных и монтажных работ на автотранспорте, и владеющих профессиональными знаниями в области электронного и электрического оборудования различных транспортных средств.

Для обеспечения правильного функционирования установка и настройка контроллеров АвтоГРАФ должна осуществляться квалифицированными специалистами.

Для успешного применения контроллеров АвтоГРАФ необходимо ознакомиться с принципом работы системы мониторинга в целом и понимать назначение всех ее составляющих в отдельности. Поэтому перед началом работы настоятельно рекомендуется ознакомиться с основами функционирования систем GPS-навигации, GSM и Wi-Fi связи, особенностями передачи данных посредством коротких текстовых сообщений (SMS), GPRS, Интернет и Wi-Fi.

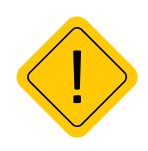

*Внимание! Некоторые функции бортовых контроллеров мониторинга транспорта АвтоГРАФ зависят от возможностей и настройки используемой сети оператора сотовой связи (ОПСОСа). Кроме того, отдельные функции могут быть отключены оператором или их функциональный диапазон может быть ограничен настройками сети. Сведения о доступности тех или иных функций можно получить у оператора сотовой связи.* 

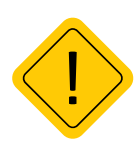

*Внимание! Все сведения о функциях, функциональных возможностях и других спецификациях бортовых контроллеров мониторинга транспорта АвтоГРАФ, а также сведения, содержащиеся в настоящем Руководстве, основаны на последней информации и считаются достоверными на момент публикации. ООО НПО «ТехноКом» сохраняет за собой право вносить изменения в эти сведения или спецификации без предварительного уведомления или обязательства.*

1 Подробнее о модификациях бортовых контроллеров АвтоГРАФ версии 3.0 см. в разделе «Модификации контроллеров АвтоГРАФ».

# История изменений

В таблице описаны изменения, внесенные в данное Руководство по эксплуатации.

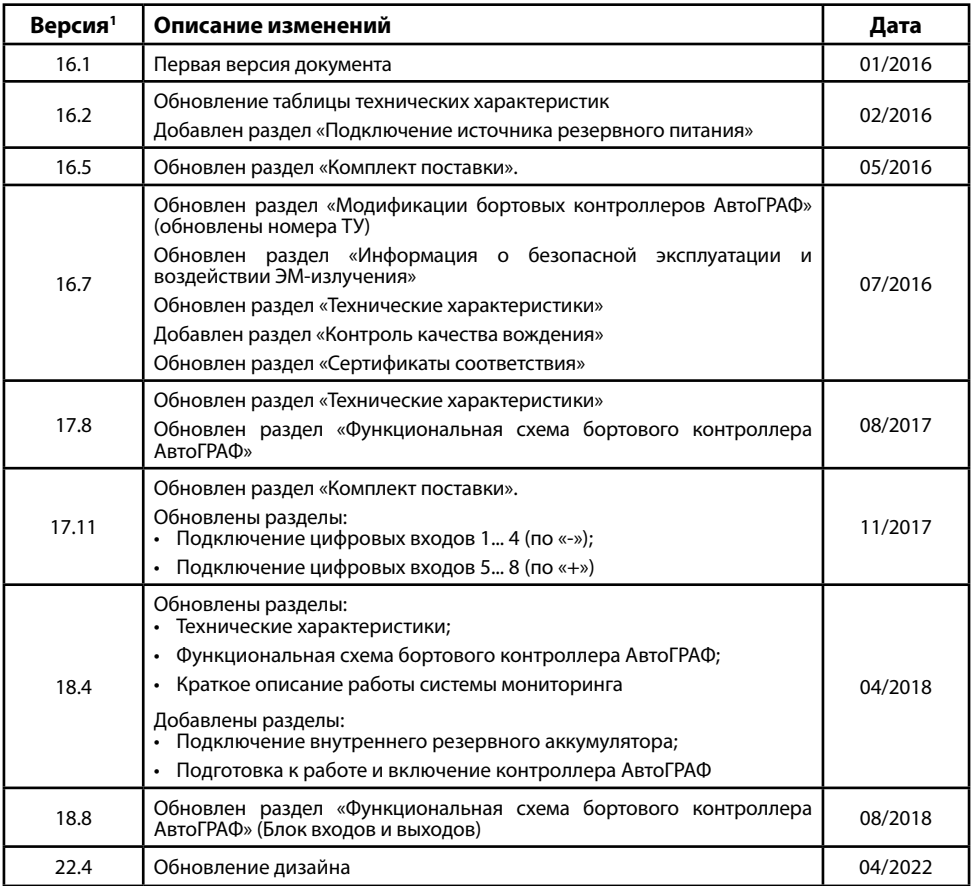

1 Версия документа формируется из текущего года и номера текущего месяца: *ГГ.ММ.*

# <span id="page-5-0"></span>Информация о безопасной эксплуатации и воздействии ЭМ-излучения

В этом разделе содержится важная информация об эффективной и безопасной эксплуатации. Перед тем, как пользоваться устройством, прочитайте приведенную ниже информацию.

## **Эксплуатационные характеристики**

Контроллеры мониторинга бортовые АвтоГРАФ в некоторых модификаций используют в своей работе GSM/GPRS-модуль и представляют собой радиоприемник и передатчик малой мощности. Включенное устройство принимает и передает электромагнитную энергию в диапазоне радиочастот. Рабочий диапазон устройства – от 900 МГц до 1990 МГц (опционально от 850 МГц), в его работе используются технологии цифровой модуляции.

В процессе работы устройства обслуживающая вызов система управляет уровнем мощности излучаемого радиосигнала.

## **ГосСтандарты России**

Контроллер мониторинга бортовой АвтоГРАФ, выпускаемый по ТУ 6811-001-12606363-2016, соответствует требованиям нормативных документов:

**• ГОСТ Р 54619-2011** Глобальная навигационная спутниковая система. Система экстренного реагирования при авариях. Протоколы обмена данными автомобильной системы/устройства вызова экстренных оперативных служб с инфраструктурой системы экстренного реагирования при авариях.

**• ГОСТ Р 54024-2010** Глобальная навигационная спутниковая система. Системы диспетчерского управления городским наземным пассажирским транспортом. Назначение, состав и характеристики бортового навигационно-связного оборудования.

**• ГОСТ Р 54724-2011** Глобальная навигационная спутниковая система. Системы диспетчерского управления грузовым автомобильным транспортом. Назначение, состав и характеристики бортового навигационно-связного оборудования.

### **Воздействие электромагнитного излучения**

Конструкция контроллера мониторинга бортового АвтоГРАФ соответствует следующим национальным и международным стандартам, регулирующим вопросы безопасного воздействия электромагнитной энергии в диапазоне радиочастот:

• Министерство информационных технологий и связи Российской Федерации. «Правила применения абонентских станций (абонентских радиостанций) сетей подвижной радиотелефонной связи стандарта GSM-900/1800», утвержденные Приказом Мининформсвязи России от 20.09.2005 г. № 114 (зарегистрирован Минюстом России 28.09.2005, регистрационный номер № 7045).

Для обеспечения оптимального качества связи и соответствия стандартам безопасности, установленным в описанных выше документах, всегда следуйте правилам эксплуатации оборудования.

## **Информация об антеннах**

Пользуйтесь только официально поставляемыми антеннами. Антенны с изменениями конструкции могут повредить устройство или привести к нарушению установленных законом норм.

Не держитесь за GSM-антенну работающего устройства. Это может привести к ухудшению качества связи и ненужному увеличению излучаемой мощности.

Не держитесь за GPS-антенну работающего устройства. Это может привести к ухудшению качества приема и недостоверному определению координат.

Не используйте устройство с поврежденной антенной. В случае обнаружения повреждения антенны или антенного кабеля, немедленно замените антенну либо обратитесь к ближайшему дилеру.

### **Электромагнитные помехи и совместимость**

Практически любой электронный прибор подвержен воздействию электромагнитных помех, если он недостаточно экранирован, имеет несоответствующую конструкцию или совместим с устройствами, действующими в другом диапазоне частот.

### **Запрет на использование сотовой связи**

Если Вы увидите плакаты или объявления, запрещающие пользование устройствами сотовой связи, выключите устройство. Это позволит избежать влияния электромагнитных помех на чувствительное к электромагнитному излучению оборудование, которое часто используется в больницах и учреждениях здравоохранения.

### **Медицинские приборы**

#### **Кардиостимуляторы**

По рекомендации Ассоциации производителей медицинского оборудования включенное устройство, использующее технологии сотовой связи, должно находиться не ближе чем в 15 см от кардиостимулятора, чтобы избежать сбоев в его работе. Эти рекомендации совпадают с исследованиями, проведенными независимыми медицинскими лабораториями и Центром беспроводных технологий (Wireless Technology Research).

#### **Слуховые аппараты**

Иногда могут возникнуть затруднения при использовании устройств, использующих технологии сотовой связи и некоторых слуховых аппаратов. В этом случае следует обратиться за консультацией к производителю Вашего слухового аппарата и подобрать другую модель.

### **Другие медицинские приборы**

Если Вы используете другие персональные медицинские приборы, проконсультируйтесь у врача или производителя этих приборов, надежно ли они экранированы от электромагнитных помех, создаваемых устройствами, использующими технологии сотовой связи.

### **Общая информация по безопасной эксплуатации**

#### **В автомобиле**

Соблюдайте правила пользования радиосвязью в автомобиле. Рекомендуем Вам следовать требованиям всех правил и инструкций.

Используя функцию телефонной связи с диспетчером в автомобиле, пожалуйста:

- Применяйте громкую связь, если она имеется.
- Сверните с дороги и остановитесь, прежде чем позвонить или ответить на вызов.

#### **Потенциально взрывоопасные зоны**

ВЫКЛЮЧАЙТЕ устройство перед тем, как оказаться в зоне с потенциально взрывоопасной атмосферой.

К районам с потенциально взрывоопасной атмосферой относятся: заправочные станции, подпалубные пространства на судах, предприятия или установки для транспортировки и хранения топлива или химикатов, места, где воздух содержит химикаты или твердые частицы, такие, как зерно, пыль или металлический порошок; а также любые другие места, где Вам обычно советуют выключать двигатель автомобиля.

Районы с потенциально взрывоопасной атмосферой часто, но не всегда, хорошо маркируются.

#### **В зоне проведения взрывных работ**

Во избежание помех взрывным работам ВЫКЛЮЧАЙТЕ устройство в зоне взрывных работ или в местах, отмеченных плакатами «Запрещено пользоваться двусторонней радиосвязью». Соблюдайте требования знаков и инструкций.

## <span id="page-8-0"></span>Основные сведения

Контроллер мониторинга бортовой АвтоГРАФ - это компактный электронный самописец, регистрирующий все перемещения транспортного средства (ТС) путем записи времени и маршрута в виде точек с географическими координатами, полученных со спутников глобальной навигационной системы ГЛОНАСС или GPS (NAVSTAR).

Дополнительно, с записью координат, производится запись ряда других параметров устройства: скорость, направление движения, счетчики событий и т.д., а также состояния дискретных и аналоговых входов устройства, внешних датчиков и шин данных.

Накопленные данные передаются на выделенный сервер, с которого они могут быть получены через локальную сеть или сеть Интернет для дальнейшего анализа и обработки диспетчерским программным обеспечением. В зависимости от модификации контроллера, данные могут передаваться на сервер через сеть оператора сотовой связи стандарта GSM 900/1800<sup>1</sup> посредством технологии пакетной передачи данных GPRS или через сеть Wi-Fi (IEEE  $802.11 b/a/n$ ).

Также контроллеры модификации АвтоГРАФ-GSM+WiFi поддерживают передачу данных и через сеть Wi-Fi, и посредством GSM/GPRS. Наличие двух каналов позволяет решить проблему передачи данных на сервер, если один из каналов недоступен. Например, если контроллеры установлены на технике, работающей в зоне неустойчивого приема GSM сигнала. В этом случае данные могут быть переданы по сети Wi-Fi, например, на переносной компьютер с соответствующей программой сбора данных для дальнейшей передачи уже в диспетчерское ПО.

Помимо этого сохраняется возможность проводного считывания данных через USB-порт.

Бортовой контроллер АвтоГРАФ может использоваться на любых видах ТС.

<sup>1</sup> Опционально контроллеры, модификацией которых предусмотрено наличие GSM модема, могут быть оснашены модемом с поддержкой GSM 850 и GSM 1990.

# <span id="page-9-0"></span>Перечень документов

Перечень документов аппаратуры спутниковой навигации АвтоГРАФ:

• **Конфигурирование и настройка. Программа AG.GSMConf** – в документе подробно описан порядок работы в программе AG.GSMConf, предназначенной для настройки бортовых контроллеров АвтоГРАФ. Также в документе приведена инструкция по установке драйверов для разных версий контроллеров.

• **Управляющие SMS и серверные команды бортовых контроллеров АвтоГРАФ** – в документе описан формат управляющих команд, предназначенных для дистанционной настройки, а также управления бортовыми контроллерами АвтоГРАФ через сервер или посредством SMS.

# Модификации контроллеров АвтоГРАФ

В данном разделе приводится список возможных модификаций бортовых контроллеров АвтоГРАФ версии 3.0 и серийный номер, начиная с которого выпускается каждая модификация.

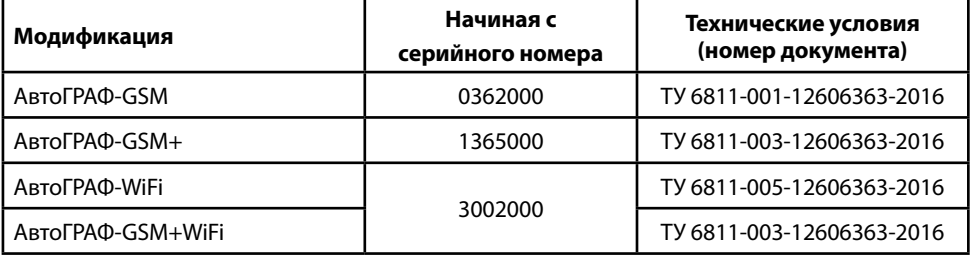

# <span id="page-10-0"></span>Технические характеристики

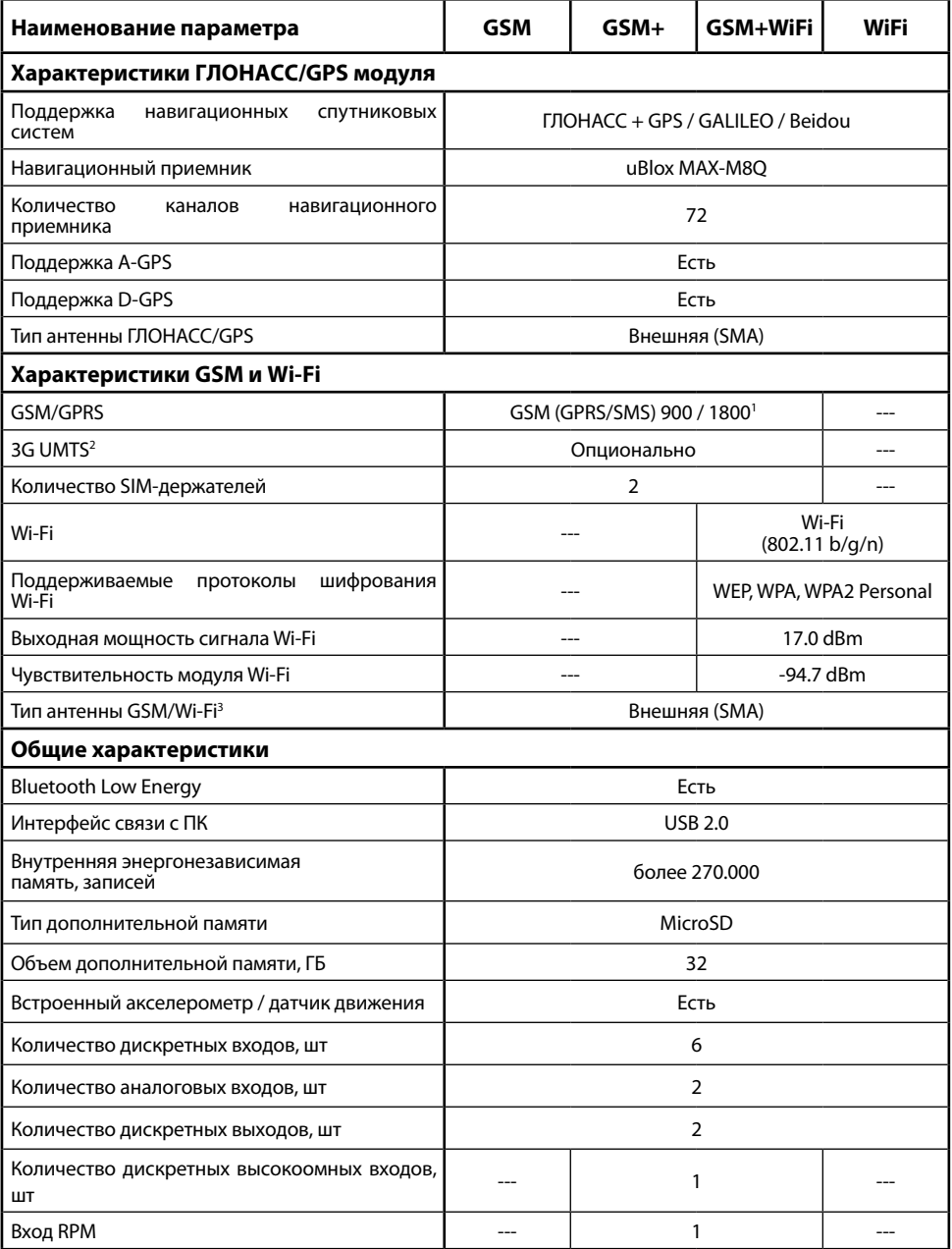

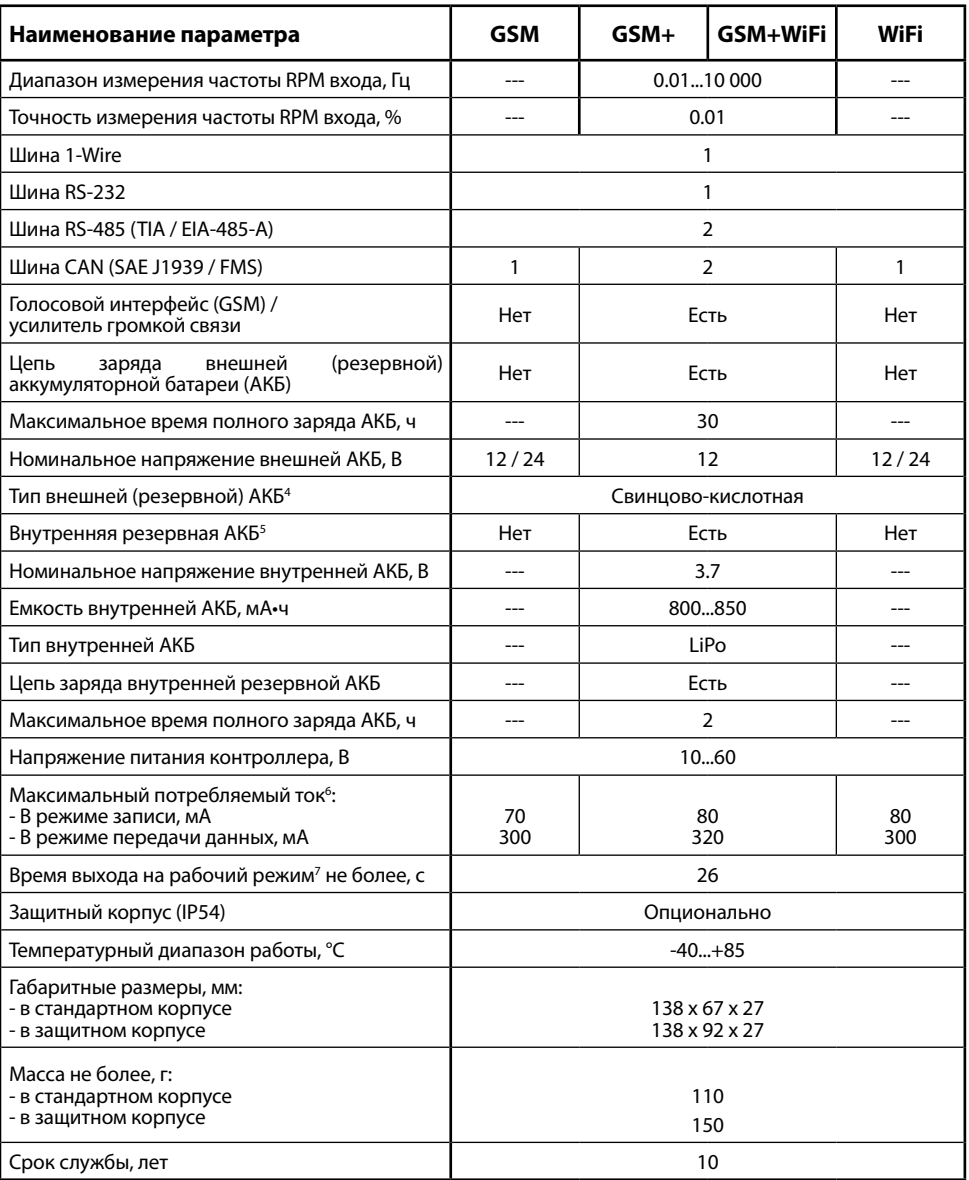

1 Опционально контроллер может быть оснащен модемом с поддержкой GSM 850 и GSM 1990.

2 По запросу контроллеры АвтоГРАФ-GSM, АвтоГРАФ-GSM+ и АвтоГРАФ-GSM+WiFi могут быть оснащены модем с поддержкой 3G.

3 Вид поставляемой антенны зависит от модификации контроллера. Подробнее см. раздел «Комплект поставки».

4 Аккумуляторная батарея (АКБ) не входит в комплект поставки.

<sup>5</sup> Внутренняя резервная аккумуляторная батарея поставляет ТОЛЬКО по предварительному заказу и ТОЛЬКО с бортовыми контроллерами АвтоГРАФ-GSM+, АвтоГРАФ-GSM+WiFi.

6 Все измерения параметров устройства, кроме особо оговоренных случаев, производятся при номинальном напряжении питания 12,0±0,5 В.

 $^7$  При номинальном уровне навигационных сигналов -130dBm.

# <span id="page-12-0"></span>Комплект поставки

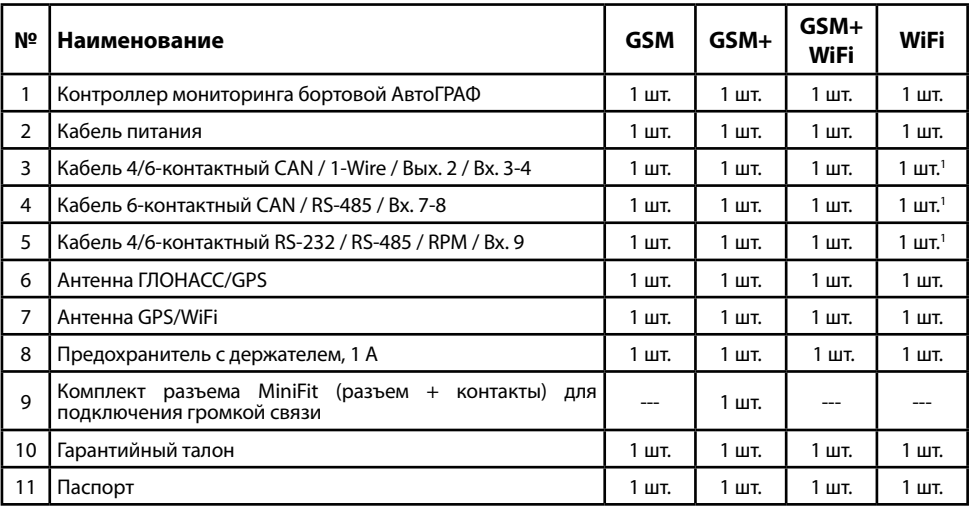

Опционально, по запросу.

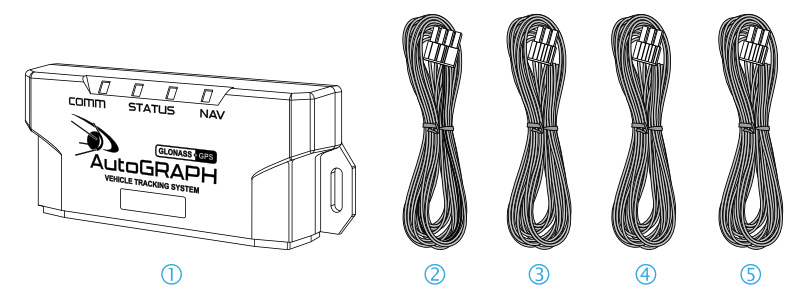

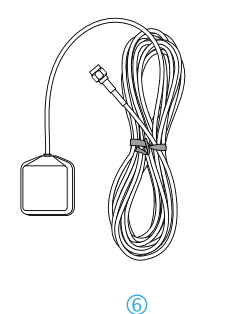

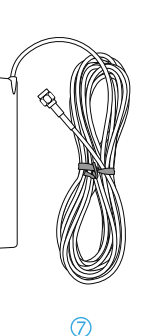

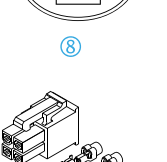

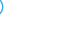

**Рис.1. Комплект поставки.**

# <span id="page-13-0"></span>Составные части контроллера (в стандартном корпусе)

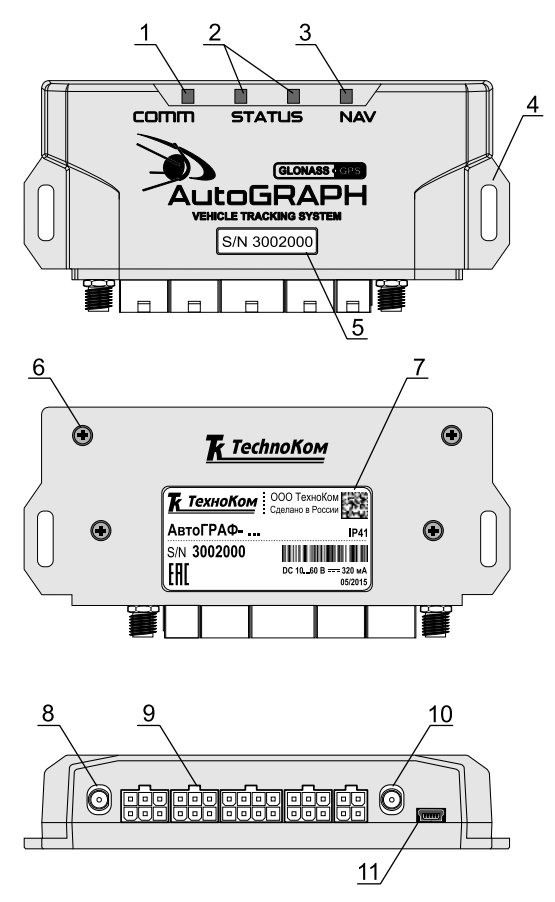

**Рис.2. Составные части контроллера.**

**1. Светодиодный индикатор связи (красный/синий).**

**2. Светодиодный индикатор работы контроллера (x2: оранжевый, зеленый).**

**3. Светодиодный индикатор навигации (красный/зеленый/ оранжевый).**

**4. Кронштейн для крепежа контроллера.**

**5. Наклейка с серийным номером.** 

**6. Винт крепежный задней крышки корпуса (4 шт.).**

**7. Наклейка завода-изготовителя.**

**8. Разъем для подключения антенны GSM / GSM/Wi-Fi / Wi-Fi .**

**9. Интерфейсные разъемы.1**

**10.Разъем для подключения антенны ГЛОНАСС/GPS.**

**11.Разъем Mini-USB.**

1 Подробнее об интерфейсных разъемах контроллеров АвтоГРАФ см. в разделе «Описание интерфейсных разъемов».

# <span id="page-14-0"></span>Составные части контроллера (в защитном корпусе)

По запросу контроллер АвтоГРАФ может поставляться в защитном корпусе, который обеспечивает повышенную защиту от пыли и брызг воды. Также защитный корпус оснащен отверстиями для опломбировки.

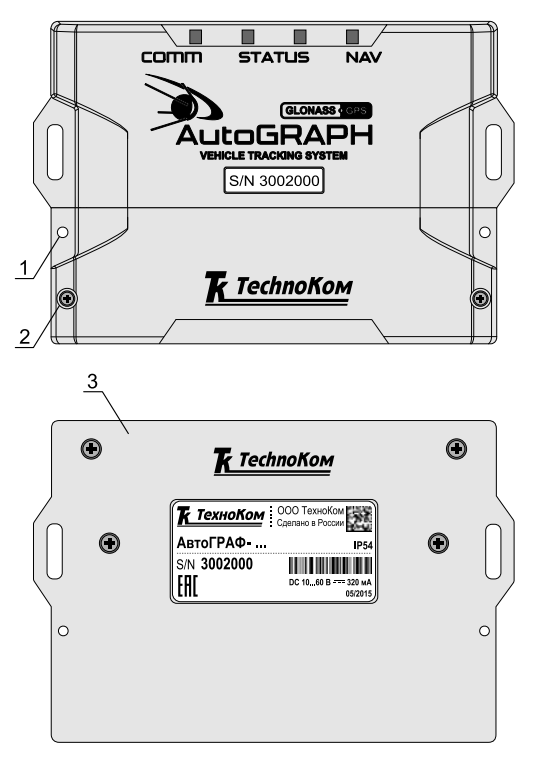

**Рис.3. Составные части контроллера в защитном корпусе**

- **1. Отверстие для опломбировки (x2)**
- **2. Винт крепежный защитной крышки (x2)**
- **3. Задняя крышка защитного корпуса**

# <span id="page-15-0"></span>Описание интерфейсных разъемов

В зависимости от функционала, интерфейсные разъемы разных контроллеров могут отличаться.

#### **Вариант 1**

Вариант 1, приведенный ниже, относится к бортовым контроллерам АвтоГРАФ-GSM и АвтоГРАФ-WiFi.

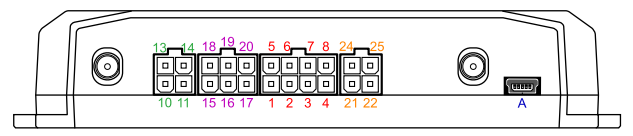

**Рис.4. Интерфейсные разъёмы** 

#### **Кабель питания**

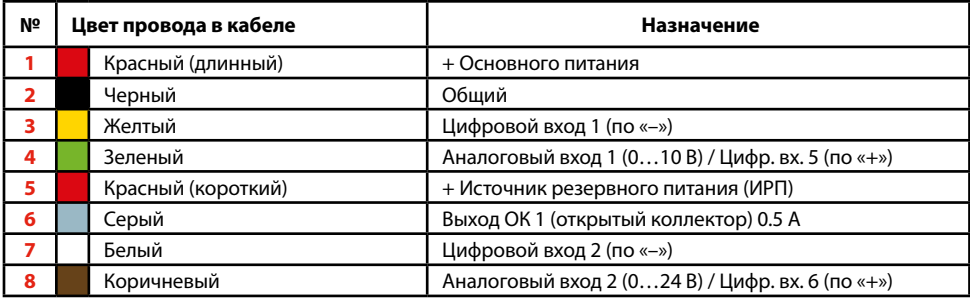

### **Кабель 4-контактный 1-Wire / Вых.2 / Вх. 3-4**

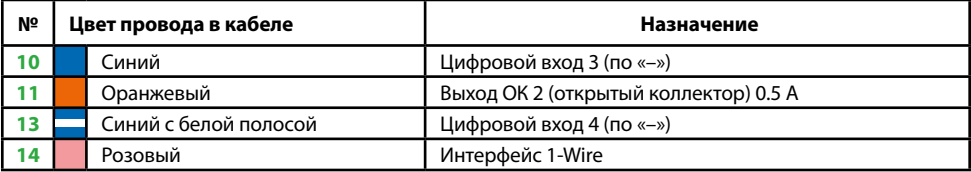

### **Кабель 6-контактный CAN / RS-485 / Вх. 7-8**

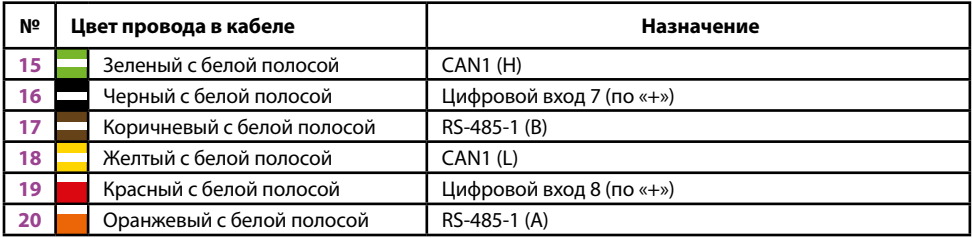

### **Кабель 4-контактный RS-232 / RS-485**

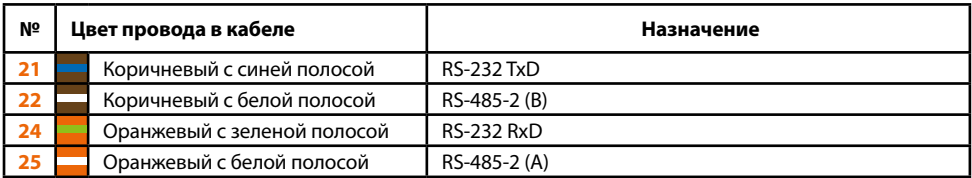

### **Дополнительные разъемы**

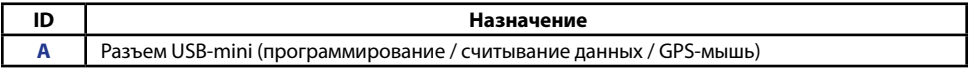

### **Вариант 2**

Вариант 2, приведенный ниже, относится только к бортовым контроллерам АвтоГРАФ-GSM+ и АвтоГРАФ-GSM+WiFi.

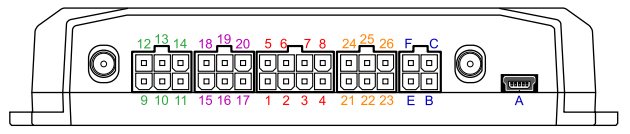

#### **Рис.5. Интерфейсные разъёмы**

### **Кабель питания**

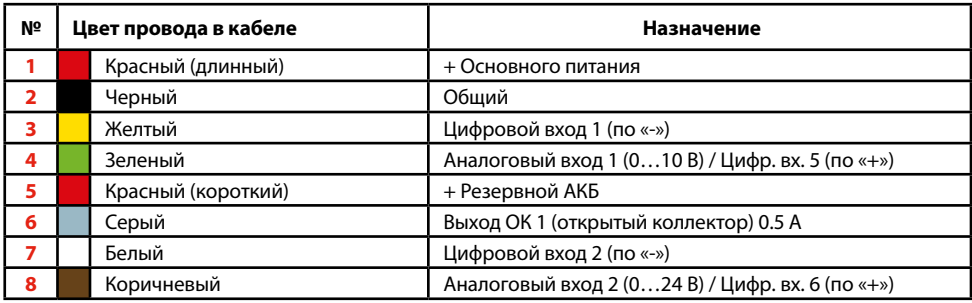

## **Кабель 6-контактный CAN / 1-Wire / Вых. 2 / Вх. 3-4**

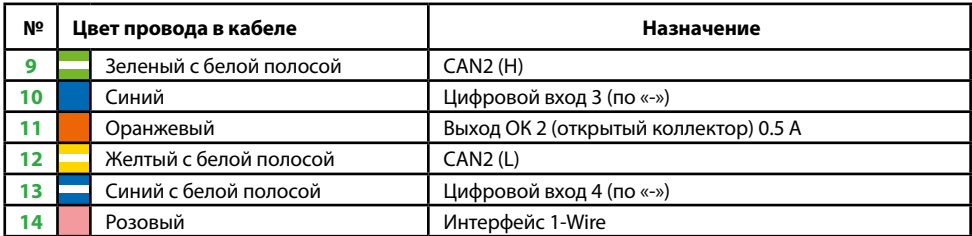

## **Кабель 6-контактный RS-232 / RS-485 / RPM / Вх. 9**

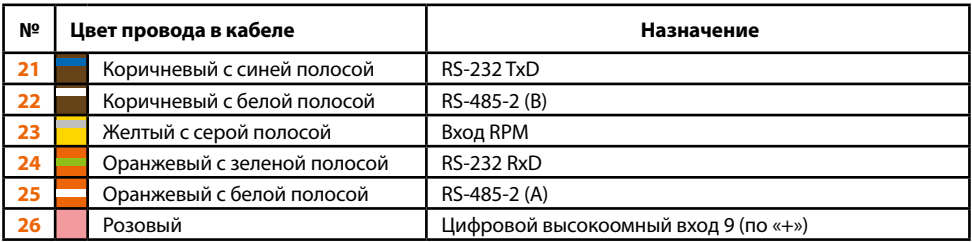

## **Разъем USB / Разъем ГС-4**

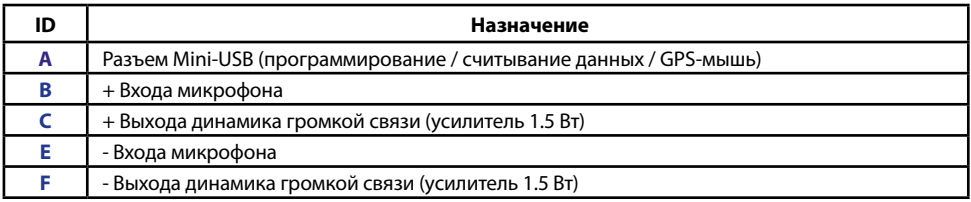

# <span id="page-18-0"></span>Функциональная схема бортового контроллера АвтоГРАФ

**Модификация АвтоГРАФ-GSM/АвтоГРАФ-GSM+**

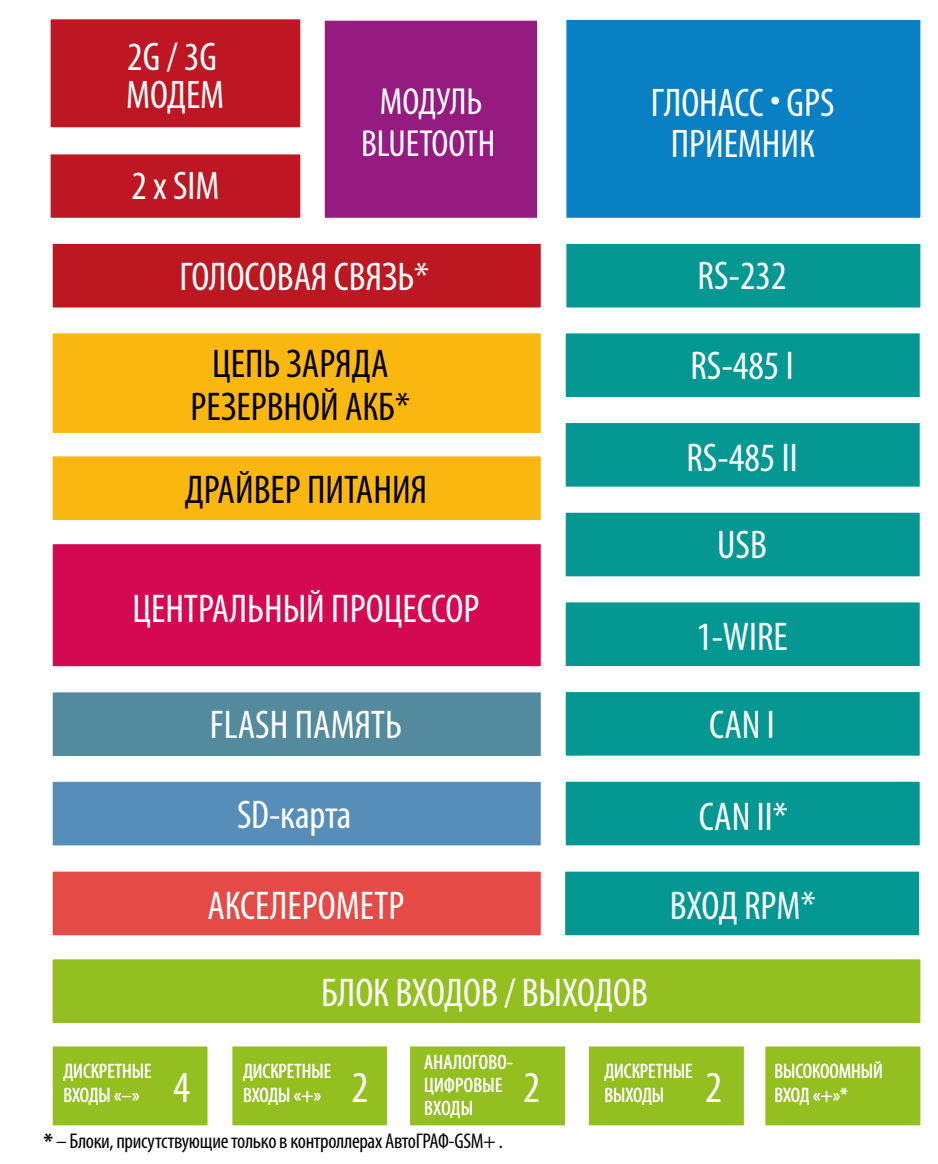

**Рис.6. Модификация АвтоГРАФ-GSM/АвтоГРАФ-GSM+**

## **Модификация АвтоГРАФ-GSM+WiFi**

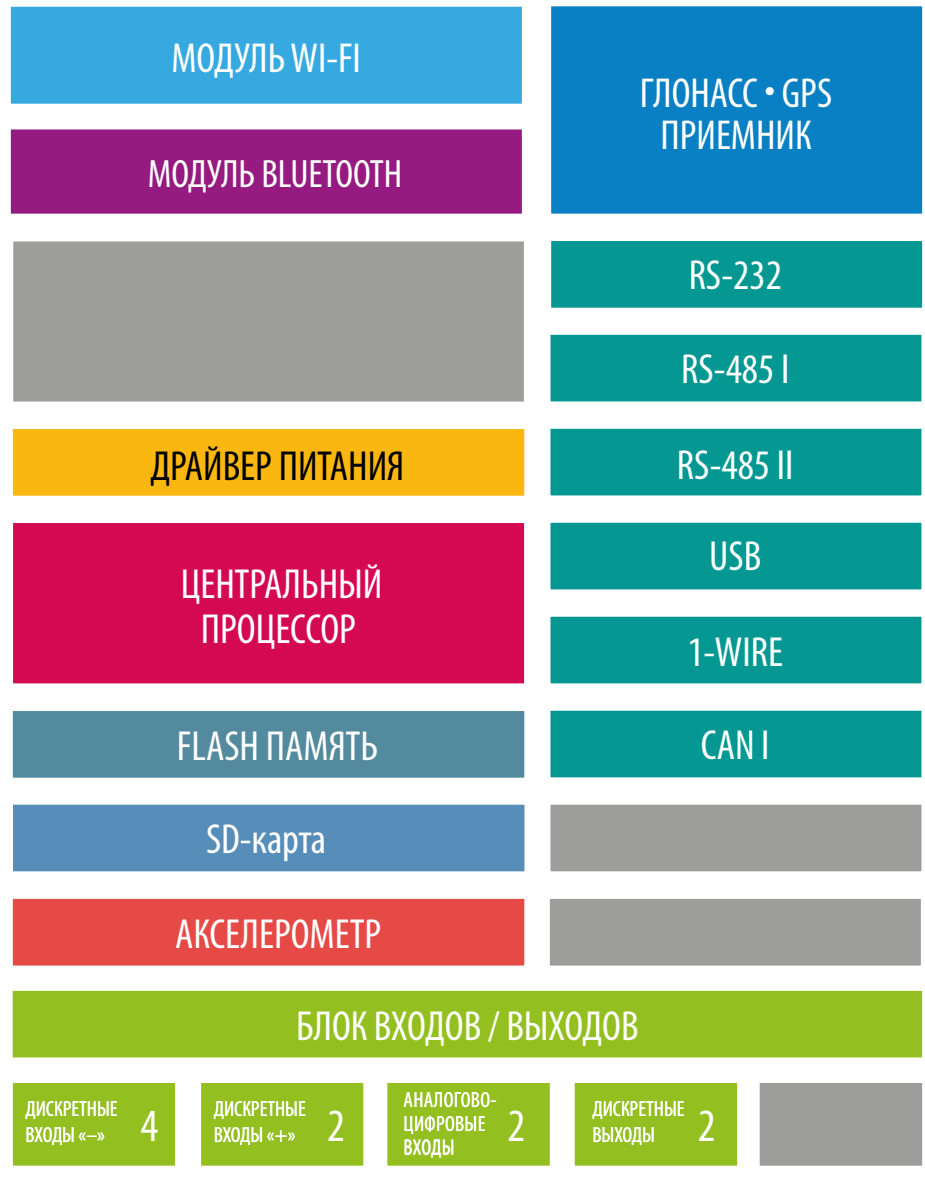

**Рис.7. Модификация АвтоГРАФ-GSM+WiFi**

**Модификация АвтоГРАФ-WiFi**

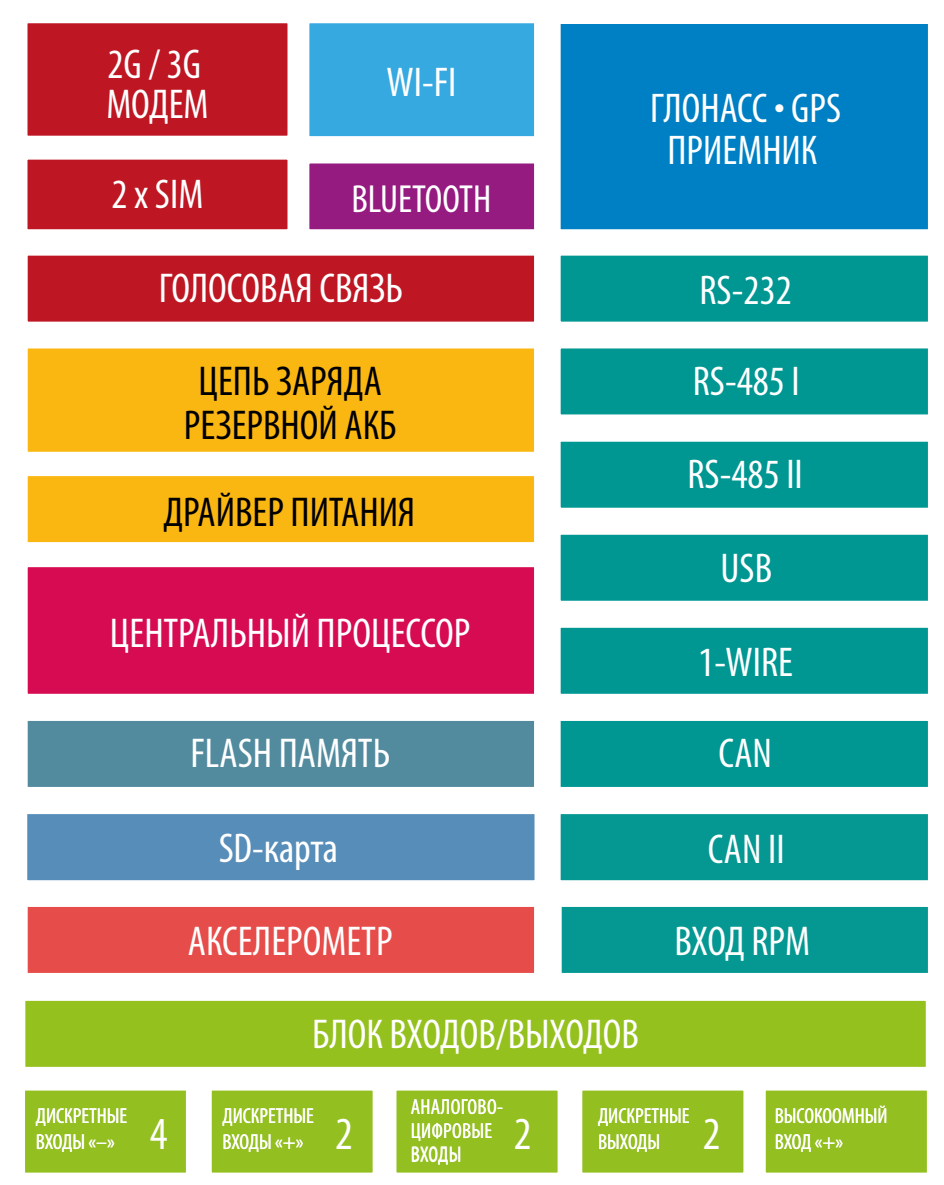

**Рис.8. Модификация АвтоГРАФ-WiFi**

Далее приводится описание блоков функциональных схем разных модификаций контроллеров АвтоГРАФ. Некоторые блоки могут присутствовать не во всех модификациях приборов. Посмотреть технические характеристики для разных модификаций контроллеров АвтоГРАФ Вы можете в разделе «Технические характеристики».

## 2G/3G модем

GSM модем служит для доступа контроллера в сеть сотовой связи GSM. Прием и передача сигнала GSM осуществляется через внешнюю антенну связи. Идентификация контроллера в сети GSM, а также доступ к услугам и сервисам, предоставляемым оператором сотовой связи осуществляется с помощью SIM-карт, устанавливаемых в контроллер. GSM модем выполняет несколько функций:

• Обеспечивает доступ и идентификацию устройства в сети сотовой связи стандарта GSM с помощью SIM-карты.

• Обеспечивает обмен данными (в т. ч. и передачу точек трека) между контроллером АвтоГРАФ и сервером по протоколу ТСР/IР через сеть Интернет с помощью услуги пакетной передачи данных GPRS.

• Обеспечивает обмен информационными и управляющими SMS-сообщениями и USSDзапросами (например, для контроля состояния лицевого счета).

• Осуществляет отправку исходящих и прием входящих звонков, обеспечивая услугу голосовой связи между водителем, диспетчером и другими абонентами.

Контроллеры АвтоГРАФ опционально могут быть оснащены GSM модемом с поддержкой технологии 3G, позволяющей передавать данные на более высоких скоростях. Особенностью 3G модема является также возможность одновременной передачи данных и осуществления ГОЛОСОВОЙ СВЯЗИ

## Модуль Wi-Fi

Модуль Wi-Fi служит для связи контроллера АвтоГРАФ с точкой доступа Wi-Fi.

Прием и передача сигнала осуществляется через внешнюю антенну связи.

Модуль Wi-Fi выполняет несколько функций:

• Обеспечивает обмен данными (в т. ч. и передачу точек трека) между контроллером АвтоГРАФ и сервером по протоколу ТСР/IР через сеть Интернет.

• Обеспечивает обмен данными (в т.ч. и передачу точек трека) между контроллером АвтоГРАФ и ПК с программой сбора данных по протоколу ТСР/IР. Такой вариант нередко применяется для опроса данных с бортовых контроллеров транспортных средств, работающих в труднодоступных местах (лесные делянки, месторождения, карьеры, зоны укладки трубопроводов и т.п.). Опрос производится, как правило, с помощью ноутбуков или мобильных ПК, во время посещения таких зон работ проверяющими лицами. При этом, интервал таких посещений (и опросов) может составлять от нескольких дней до нескольких недель.

## **ГЛОНАСС/GPS приемник**

ГЛОНАСС/GPS модуль, построенный на базе 72-канального высокочувствительного приемника, с помощью внешней антенны ГЛОНАСС/GPS принимает кодовые сигналы со спутников систем GPS (NAVSTAR) и ГЛОНАСС, и, с помощью внутреннего вычислителя, определяет географические координаты местоположения приемника, а также точное время, скорость и направление движения. Полученные данные по протоколу NMEA поступают с выхода ГЛОНАСС/GPS модуля в блок центрального процессора для дальнейшей обработки.

Поддержка гибридной навигационной системы, которая совмещает две системы (GPS и ГЛОНАСС), позволяет более точно определить местоположение объекта даже в самых тяжелых условиях видимости спутников.

Использование гибридной системы также позволило сократить время холодного старта приемника до 26 с.

## **Модуль Bluetooth**

Модуль Bluetooth c поддержкой технологии с низким энергопотреблением Bluetooth Smart, встроенный в контроллер АвтоГРАФ, представляет собой радиоблок на диапазон 2.4 ГГц со встроенным микроконтроллером и служит для беспроводного подключения к контроллеру АвтоГРАФ внешних устройств и датчиков. Подключаемые устройства должны быть совместимы с технологией Bluetooth Smart.

Текущая микропрограмма контроллера АвтоГРАФ поддерживает работу со следующими устройствами по каналу Bluetooth:

• датчики уровня топлива TKLS производства ООО НПО «ТехноКом». Всего к контроллеру может быть подключено до 8 датчиков. По Bluetooth датчики TKLS передают показания уровня топлива и температуры.

• Bluetooth-метки ТК-МАРКЕР-BT производства ООО НПО «ТехноКом», предназначенные для передачи уникального номера с целью идентификации объекта мониторинга на котором установлены: прицепное или навесное оборудование, грузовые контейнеры и т.д. Одновременном контроллер может принимать и вести запись до 16 идентификатор меток ТК-МАРКЕР-BT.

## **Центральный процессор**

Центральный процессор – это ядро контроллера АвтоГРАФ, связывающее все компоненты системы воедино и обеспечивающее их взаимодействие согласно заложенной в него программе. В качестве процессора выступает быстродействующая однокристальная микроЭВМ, обеспечивающая скорость и точность вычислений, достаточную для решения различных навигационных и сервисных задач. Программа процессора (микропрограмма или «firmware») – это набор алгоритмов, разработанный специалистами ООО НПО «ТехноКом» и являющийся «ноу-хау» компании. Благодаря этой программе, центральный процессор обеспечивает прием данных, поступающих от различных блоков системы, их логическую и математическую обработку и, как результат, принятие решений, на основании которых вырабатываются управляющие команды для блоков контроллера в зависимости от конкретной ситуации.

Контроллеры АвтоГРАФ поколения 3.0 оснащаются микропрограммой серии AGEX-12.0. Следует заметить, что функционал микропрограммы контроллера АвтоГРАФ постоянно расширяется и улучшается, предоставляя пользователям системы новые и улучшенные функции и возможности.

## **Модуль энергонезависимой FLASH-памяти**

Модуль энергонезависимой FLASH-памяти служит в качестве устройства хранения накопленных данных типа «черный ящик».

Модуль FLASH-памяти рассчитан на 270.000 и более записей, обеспечивая их хранение в течение длительного времени (до 10 лет) даже в случае отключения питания устройства.

Модуль FLASH-памяти в контроллере АвтоГРАФ построен по принципу кольцевого накопителя. Это означает, что при заполнении модуля памяти, каждая новая запись будет записываться на место наиболее старой записи на текущий момент, обеспечивая максимум актуальности хранимой информации.

Кроме внутренней FLASH-памяти в контроллерах предусмотрена возможность установки MicroSD-карты объемом до 32 ГБ.

Дополнительная память служит для хранения большого количества снимков с фотокамер или логов работы. Запись логов настраивается – при помощи программы-конфигуратора вы можете выбрать типы логов для записи.

## **Драйвер питания**

Драйвер питания с цепями защиты формирует все необходимые напряжения питания составных частей контроллера. Основной вход питания позволяет работать в бортовой сети с напряжением питания от 10 до 60 вольт, что делает возможным использование контроллера совместно с подавляющим большинством транспортных средств без применения каких-либо дополнительных согласующих цепей.

Кроме того, драйвер питания обеспечивает защиту контроллера от переполюсовки, перенапряжения, помех и т.д. Для дополнительной защиты устройства, в цепь питания на печатной плате прибора установлен самовосстанавливающийся предохранитель.

Вход внешней аккумуляторной батареи (АКБ) обеспечивает резервное питание контроллера в случае пропадания напряжения в цепи основного питания. При пропадании основного питания контроллер автоматически переключится на резервное, если оно подключено.

Также микропрограммой контроллера предусмотрена отправка SMS-сообщения о достижении резервным аккумулятором критического уровня разряда.

Опционально в аппаратной части контроллеров АвтоГРАФ-GSM+ и АвтоГРАФ-GSM+WiFi может быть предусмотрено подключение внутреннего резервного литий-полимерного аккумулятора, который также по предварительному запросу может быть включен в комплект поставки указанных контроллеров. При отключении основного питания и отсутствия внешнего резервного источника, внутренний аккумулятор может обеспечить непрерывную работу контроллера до двух часов

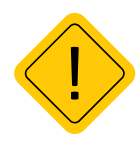

*Внимание! Следует помнить, что длительное воздействие на контроллер предельных (и особенно превышающих предельные) значений параметров в цепи питания может привести к необратимым последствиям в элементах защитных цепей вследствие перегрева или пробоя, что в свою очередь может привести к неработоспособности контроллера. Рабочий диапазон напряжений питания, указан в разделе «Технические характеристики».*

## **Цепь заряда внешнего и внутреннего резервных аккумуляторов\***

В драйвер питания контроллеров АвтоГРАФ-GSM+ и АвтоГРАФ-GSM+WiFi встроена цепь заряда внешнего аккумулятора, которая обеспечивает поддержание уровня заряда резервного аккумулятора. При восстановлении основного питания автоматически начнется процесс зарядки аккумулятора. В контроллерах АвтоГРАФ-GSM и АвтоГРАФ-WiFi отсутствует цепь заряда резервного аккумулятора, поэтому необходимо предусмотреть внешний блок заряда.

Дополнительная цепь заряда предусмотрена и для внутреннего резервного аккумулятора, который может быть подключен к контроллерам АвтоГРАФ-GSM+ и АвтоГРАФ-GSM+WiFi

Зарядка внутреннего аккумулятора может осуществляться как от основного питания, так и от резервного источника.

## **Блок входов и выходов**

Блок входов и выходов служит для контроля состояния и измерения параметров внешних устройств и механизмов, а также для управления различными исполнительными устройствами и устройствами оповещения.

#### **Блок входов и выходов делится на следующие подгруппы:**

- Цифровые (дискретные) входы.
- Аналоговые входы (с функцией работы в качестве дискретных).
- Цифровой высокоомный вход.
- Дискретные выходы.

#### **Цифровые (дискретные) входы**

Эти входы характеризуются двумя состояниями: «1» и «0» и могут фиксировать как изменение состояния входа, так и вести подсчет импульсов и измерение частоты. Цифровые входы различаются по типу логикой работы: по «-» (по «массе») и по «+». Контроллеры АвтоГРАФ оснащены четырьмя цифровыми входами по «-» и двумя цифровыми входами по «+». Кроме того, возможно использование аналоговых входов в качестве цифровых с логикой работы по «+» и настраиваемым порогом переключения из «0» в «1».

Отличия в логике работы дискретных входов можно увидеть в таблице ниже.

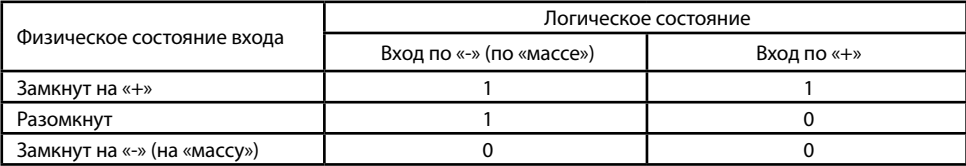

Как видно из таблицы, логическое состояние входов по «-» и по «+» в разомкнутом состоянии отличается и это необходимо учитывать при подключении внешних устройств к цифровым входам контроллера.

Режимы работы дискретных входов обоих типов программируются индивидуально для каждого входа и могут принимать следующие значения:

• Обычный вход – в этом режиме контроллер фиксирует изменение состояния на цифровом входе, при этом в память контроллера пишется внеочередная точка трека, с помощью которой можно определить точные координаты и время изменения состояния на входе. Этот режим идеально подходит для фиксации срабатывания различных датчиков и контроля работы механизмов. Например: тревожной кнопки, датчика давления масла, зажигания, срабатывания охранной сигнализации, открытия дверей, «концевиков» различных исполнительных механизмов спец- и стройтехники и др. Также, при изменении состояния на входе, имеется возможность внеочередной отправки данных на сервер, а также отправки SMS-сообщения или голосового вызова на заданный номер телефона.

• Обычный (накопительный) счетчик - этот режим предназначен для учета количества срабатываний входа и подсчета различных событий. Например, для подсчета количества импульсов, поступающих с датчиков расхода топлива с импульсным выходом (типа ДРТ-5 или VZO), датчика количества пассажиров, датчика оборотов, датчика подъема кузова самосвала и др. В режиме накопительного счетчика показания счетчика записываются в память прибора с установленным периодом. Запись точки трека при изменении состояния на входе в этом режиме не производится.

• Периодический счетчик – этот режим предназначен для подсчета количества импульсов в течение одной минуты. Режим периодического счетчика используется для снятия показаний датчиков, передающих значение измеряемого параметра в виде пачки импульсов, количество которых пропорционально величине измеряемого параметра. Данный режим предназначен для подключения некоторых датчиков производства ООО НПО «ТехноКом». Запись точки трека при изменении состояния на входе в режиме периодического счетчика не производится.

• Частотный вход – этот режим предназначен для работы с внешними датчиками, имеющими частотный выход. Диапазон измерения частоты - от 0 до 3 000 Гц. Режим измерения частоты используется, к примеру, для работы с датчиками уровня топлива с частотным выходом, датчиками оборотов двигателя, вала, датчиками приближения и др.

#### Аналоговые входы

 $26$ 

Аналоговые входы служат для измерения значения параметров, величина которых пропорциональна уровню напряжения на аналоговом входе. Этот режим используется, например, для измерения уровня топлива в баке с помощью датчиков уровня топлива с аналоговым выходом (штатные аналоговые датчики, TKLS-L в модификации A-RS232, ДУТ-Е, LLS, «Стрела-А», ДТ7, 3-01/07, «Эскорт-ТД», «УЗИ-1,х» и т.п.), а также для измерения температуры, давления, уровня жидкостей и других параметров, измеряемых с помощью различных датчиков с аналоговым выходом.

Кроме того, при помощи специального преобразователя частотного сигнала в аналоговый<sup>1</sup> к аналоговому входу контроллера АвтоГРАФ может быть подключен датчик уровня топлива TKLS или TKLS-L производства ООО НПО«ТехноКом».

Настройки прибора позволяют изменять период опроса аналоговых входов, а также различные параметры усреднения (сглаживания) измеряемой величины и предоставляют возможность адаптивной записи (запись при изменении значения уровня напряжения на заданную величину).

<sup>1</sup> Преобразователь частотного сигнала в аналоговый – это устройство производства ООО НПО «ТехноКом». Преобразователь НЕ поставляется в комплекте с контроллером и должен быть приобретен отдельно при необходимости.

#### **Контроллер оснащен двумя аналоговыми входами с 10-разрядным АЦП:**

• Первый аналоговый вход имеет диапазон измеряемого напряжения от 0 до 10 вольт, который делится на 1024 ступени (от 0 до 1023).

• Второй аналоговый вход имеет диапазон измеряемого напряжения от 0 до 24 вольт (но не более напряжения питания изделия), который делится на 1024 ступени (от 0 до 1023).

Кроме того, изделие имеет возможность использования аналоговых входов в качестве цифровых с логикой работы по «+» и настраиваемым порогом переключения из «0» в «1». Это, помимо прочего, дает широкие возможности для фиксации переходов уровней различных аналоговых величин через пороговые значения.

В режиме работы аналогового входа в качестве цифрового параллельно ведется и запись аналоговых данных, что позволяет использовать эти входы для решения задач, когда требуется и контроль аналоговой величины на всем диапазоне измерения, и фиксация фактов перехода значений этой величины через заданный порог (например, критические значения давления, температуры, уровня топлива и т.п.).

#### **Цифровой высокоомный вход**

Контроллеры АвтоГРАФ-GSM+, АвтоГРАФ-GSM+WiFi оснащены одним цифровым высокоомным входом.

Высокоомный вход контроллера АвтоГРАФ может фиксировать как изменение состояния входа, так и вести подсчет импульсов и измерение частоты. Отличие высокоомного входа от других цифровых входов контроллера заключается в том, что данный вход обладает высоким входным сопротивлением и не оказывает влияния на входной сигнал.

Высокоомный вход контроллера имеет логику работы по «+», который характеризуется следующими состояниями:

- «1» если напряжение на входе больше 7 В;
- «0» если напряжение на входе ниже 3 В.

Если высокоомный вход по «+» находится в разомкнутом состоянии, то на нем будет уровень логического «0».

Режим работы высокоомного входа программируется отдельно. Поддерживаются режимы «Обычный вход», «Обычный счетчик» и «Частотный вход». Данные режимы полностью соответствуют режимам других цифровых входов контроллера (описание см. выше).

### **Дискретные выходы**

Дискретные выходы служат для управления различными внешними исполнительными устройствами, а также для включения устройств оповещения. Контроллер оснащен двумя дискретными выходами с открытым коллектором. Управление дискретными выходами (изменение состояния) может производиться с помощью управляющих SMS-сообщений или команд, переданных через сервер по протоколу GPRS. Существует возможность как изменения состояния выхода с фиксацией (до следующего управляющего сообщения), так и подачи на выход импульса определенной длительности (от 1 до 10 секунд).

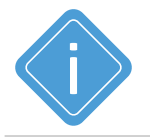

*Примечание. Более подробная информация о конфигурировании контроллера при помощи СМС и серверных команд приведена в документе «Управляющие SMS и серверные команды бортовых контроллеров АвтоГРАФ».*

## **Порт USB**

Порт USB, встроенный в контроллер, служит для:

• Программирования. конфигурирования и диагностики контроллера с помощью программы AG.GSMConf (со встроенным модулем диагностики «АвтоГРАФ-Контроль»);

- считывания данных в диспетчерское ПО АвтоГРАФ (актуальная версия: 7);
- обновления внутреннего программного обеспечения контроллера (микропрограммы);
- работы с контроллером в режиме «GPS-мышь».

В режиме «GPS-мышь» контроллер, подключенный к порту USB ПК, ноутбука или КПК с помощью кабеля, через драйверы виртуального последовательного порта (СОМ-порта) передает текущее местоположение по протоколу NMEA в формате RMC с периодичностью 1 раз в секунду. Это позволяет позиционировать положение объекта, оснащенного контроллером «АвтоГРАФ», в таких программах как OziExplorer, Google Earth Plus/Pro (Google Планета Земля Плюс/Про), ДубльГИС для ПК 3.0, Garmin, Navitel и многих других.

## Шина 1-Wire

Интерфейс 1-Wire был разработан фирмой Dallas Semiconductor (ныне – Maxim/Dallas) и является простой и удобной шиной расширения для подключения различных внешних устройств или датчиков. В качестве таких устройств и датчиков могут выступать модули идентификации iButton, считыватели карт доступа, , цифровые термометры, а также другие устройства, оснащенные этим интерфейсом, работа с которыми предусмотрена микропрограммой контроллера АвтоГРАФ.

## **RS-232**

RS-232 послеловательный интерфейс  $2T<sub>O</sub>$ передачи ланных ОТНОСИТАЛЬНО обшего провода. который обеспечивает СВЯЗЬ ДВУХ устройств: контроллера АвтоГРАФ и внешнего устройства, работа с которым предусмотрена микропрограммой контроллера.

Текущая микропрограмма контроллера АвтоГРАФ поддерживает работу с внешним приемником ГЛОНАСС/GPS, передающим данные в протоколе NMEA 0183, устройством CAN-LOG и тахографом Continental VDO DTCO 3283 по интерфейсу RS-232 и т.д. Также контроллер поддерживает передачу координат в протоколе NMEA 0183 любому внешнему устройству, подключенному к шине RS-232.

Функционал контроллера постоянно расширяется, соответственно пополняется список поддерживаемых устройств. Полный список поддерживаемых устройств вы можете посмотреть при настройке контроллера в программе AG.GSMConf.

## **Шина RS-485**

RS-485 (TIA/EIA-485-A) – стандарт передачи данных по двухпроводному последовательному каналу связи. Служит для подключения по двум проводам одновременно нескольких различных устройств и датчиков, работа с которыми предусмотрена программным обеспечением контроллера.

#### **Контроллеры АвтоГРАФ оснащены двумя независимыми шинами RS-485.**

• К шине RS-485-1 могут быть подключены до 8 датчиков уровня топлива, поддерживающих протоколы AGHIP, LLS и MODBUS, в том числе датчиков уровня топлива TKLS.

Параллельно с датчиками уровня топлива к шине RS-485-1 могут подключаться дополнительные модули расширения функционала контроллера: внешний приемник ГЛОНАСС/GPS, информационные дисплеи водителя АвтоГРАФ-INFO, датчики температуры и веса, топливо-раздаточные контроллеры AGFC (до 8 штук), считыватели карт АвтоГРАФ-CardReader, ПОРТ-3, КУСС, различные датчики MODBUS и т.д.

• Дополнительная шина RS-485-2 предназначена для подключения к контроллеру фотокамер. Контроллер поддерживает подключение до 16 фотокамер одновременно. Также шина RS-485-2 поддерживает работу с тахографом ШТРИХ.

## **Шина CAN**

CAN – стандарт промышленной сети, ориентированный, прежде всего, на объединение в единую сеть различных исполнительных устройств и датчиков. Используется в автомобильной промышленности в качестве линии управления и контроля. CAN-интерфейс контроллера обладает возможностью подключения к шине CAN транспортных средств и по умолчанию ориентирован на работу с протоколом стандарта SAE J1939/FMS. В этом стандарте работают такие известные производители большегрузных автомобилей как SCANIA, MAN, VOLVO, DAF, IVEKO, RENAULT, MERCEDES (DaimlerChrysler), КАМАЗ и МАЗ последних модификаций, а также ряд автомобилей других производителей, использующих данный стандарт и протокол. Подключение к двухпроводной шине CAN существенно облегчает задачу как собственно подключения, так и снятия большого количества параметров напрямую со штатных датчиков транспортных средств. В список параметров, которые можно получить через шину CAN вошли: скорость автомобиля, состояния круиз-контроля, педали газа, тормоза и сцепления, расход топлива, уровень топлива в баках (до 6 датчиков), обороты двигателя, пробег до ТО, моточасы, температура охлаждающей жидкости, масла и топлива, общий и суточный пробег автомобиля, нагрузка на ось (колеса). Кроме того, предусмотрены пользовательские параметры, не вошедшие в стандарт SAE J1939/FMS.

Также предусмотрена возможность настройки другого известного протокола CAN в контроллере. Данная настройка осуществляется при помощи программы AG.GSMConf.

Помимо этого, в контроллере АвтоГРАФ предусмотрен режим приема всех данных, доступных на шине CAN транспортного средства.

Контроллеры АвтоГРАФ-GSM оснащены одной шиной CAN. Контроллеры АвтоГРАФ-GSM+, и АвтоГРАФ-GSM+WiFi оснащены двумя шинами CAN. Вторая шина CAN предназначена только для приема данных с шины транспортного средства и не может использоваться для двустороннего обмена, следовательно отправка данных на внешнюю шины через шину CAN II контроллера не поддерживается.

## **RPM вход\***

Для контроля вращения исполнительных механизмов транспортного средства, в некоторых модификациях контроллеров АвтоГРАФ предусмотрен цифровой вход RPM, предназначенный для измерения средней частоты вращения контролируемого механизма, а также прочих частотных сигналов.

Усреднение частоты осуществляется в настраиваемом диапазоне от 1 до 240 с. Диапазон входной частоты – 0,01...10 000 Гц (0,6...600 000 об/мин). Вход позволяет измерить частоту с точностью до 0,01%, но не точнее 0,01 Гц (0,6 об/мин).

Запись показаний частоты ведется с настраиваемым периодом. Кроме того, предусмотрена запись в адаптивном режиме – по изменению показаний на заданную величину. Для упрощения последующей обработки показаний RPM входа предусмотрено преобразование показаний путем умножения на заданный коэффициент перед записью в память контроллера.

Показания, поступающие на вход RPM контроллера, могут использоваться в диспетчерской программе АвтоГРАФ 7 для подсчета оборотов двигателя транспортного средства, контроля автобетоновозов («миксеров»), фильтрации времени работы механизмов и т.д.

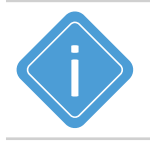

*Примечание. Для бортовых контроллеров АвтоГРАФ, не оснащенных входом RPM, предусмотрен внешний датчик оборотов TK-RPM производства ООО НПО «ТехноКом», повторяющий функционал входа RPM бортовых контроллеров АвтоГРАФ-GSM+ и АвтоГРАФ-GSM+WiFi.* 

## **Акселерометр**

Цифровой трехосевой акселерометр позволяет измерять ускорение в диапазоне от ±2g до ±16g и может использоваться для определения начала движения, ориентации контроллера, измерения уровня вибрации, распознавания свободного падения и ударов по корпус контроллера АвтоГРАФ. Показания акселерометра могут быть проанализированы в диспетчерской программе АвтоГРАФ 7.

В контроллере может быть задан порог ускорения, при превышении которого на заданный телефонный номер будет отправлено уведомление и инициирована внеочередная передача данных на сервер или включение цифровых выходов контроллера.

Также встроенный акселерометр позволяет вести контроль качества вождения транспортного средства путем анализа разных типов ускорений, присылать уведомления о нарушениях, а также в режиме реального времени оповещать водителя при помощи звуковых устройств или световых индикаторов.

## **Модуль голосовой связи (усилитель громкой связи)\***

Модуль голосовой связи обеспечивает голосовую связь с водителем по каналу GSM и доступен только в контроллерах АвтоГРАФ-GSM+ и АвтоГРАФ-GSM+WiFi.

Контроллер АвтоГРАФ содержит блок голосового интерфейса, состоящий из устройства громкой связи и микрофона. Усилитель, встроенный в контроллер, обеспечивает необходимое усиление сигнала, затем подает его на динамик громкой связи с водителем.

Выходы усилителя и входы микрофона выведены на отдельный 4-контактный разъем типа Mini-Fit.

Модуль голосовой связи позволяет как принимать входящие звонки, так и осуществлять исходящие вызовы на два телефонных номера, запрограммированных в память контроллера АвтоГРАФ. Управление звонками производится с помощью кнопки на устройстве громкой связи. Кроме того, модуль имеет возможность автоматического приема входящего звонка с номеров, шаблоны которых заданы в настройках контроллера (SMS командой или программой AG.GSMConf).

<span id="page-31-0"></span>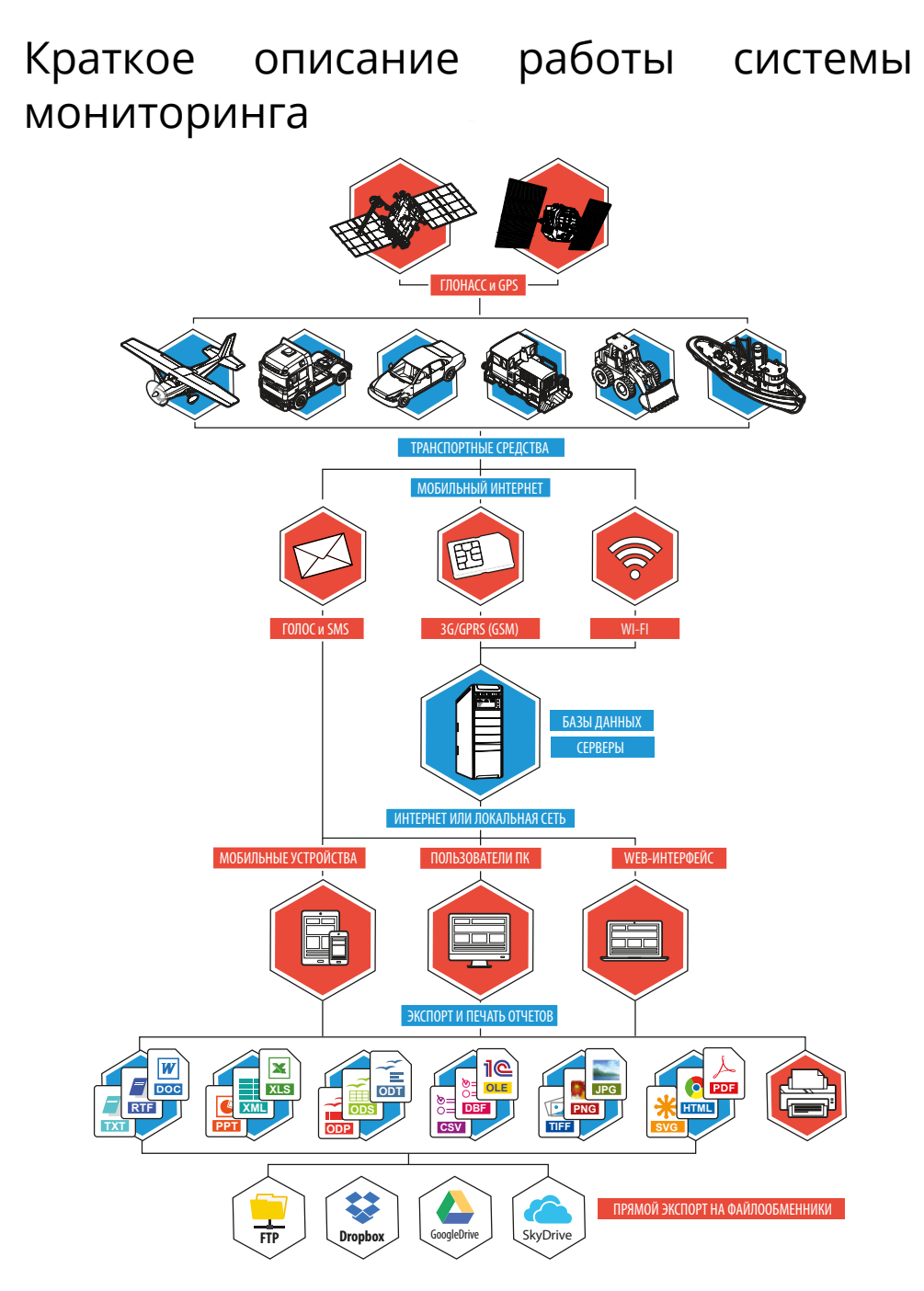

**Рис.9. Описание работы системы мониторинга**

### Запись данных

Контроллеры АвтоГРАФ, установленные на транспортных средствах (ТС), постоянно получают кодовые сигналы со спутников систем GPS (NAVSTAR) и ГЛОНАСС, на основании которых вычисляются координаты точного местоположения транспортного средства.

Полученные координаты, с заданной периодичностью или адаптивно, записываются во внутреннюю энергонезависимую память контроллера. Кроме координат в память контроллера записываются состояния различных датчиков и внешних устройств, подключенных к контроллеру или к шинам данных, а также другие параметры, предусмотренные микропрограммой контроллера.

### Передача данных

С заданной периодичностью, либо при запрограммированном событии, накопленные данные передаются на специальный сервер АвтоГРАФ.

В зависимости от модификации контроллера передача данных может осуществляться через сеть Интернет посредством услуги GPRS/3G сети сотовой связи GSM или через беспроводную сеть Wi-Fi 802.11 b/g/n, при нахождении контроллера в зоне действия разрешенной сети Wi-Fi. Кроме того, контроллеры АвтоГРАФ-GSM+WiFi поддерживают передачу данных и через сеть Wi-Fi, и сеть GSM. Возможность передачи данных по сети Wi-Fi позволяет снизить расходы на отправку данных посредством GPRS и решить проблему связи с контроллером в местах отсутствия сотовой связи стандарта GSM.

### Хранение и доступ к данным

Сервер АвтоГРАФ представляет из себя компьютер под управлением ОС MS Windows Server, постоянно подключенный к сети Интернет и обладающий надежным устройством хранения данных. В задачу сервера входит прием данных с контроллеров АвтоГРАФ, их хранение и передача по запросу на диспетчерские места. В зависимости от версии сервера, доступ к данным осуществляется по ключевому файлу, содержащему соответствующий пароль, или по логину и паролю пользователя. В последнем случае для каждого пользователя на сервере создается список ТС, к данным которых пользователь будет иметь доступ.

## Загрузка данных в диспетчерское ПО

Диспетчерские рабочие места представляют из себя персональные компьютеры или ноутбуки с установленной диспетчерской программой АвтоГРАФ 7, имеющие доступ к сети Интернет либо подключенные к серверу по локальной сети. При наличии сети Интернет, с помощью диспетчерской программы можно получить данные из любой точки земного шара.

Простота развертывания диспетчерского ПО и отсутствие необходимости установки поддержки баз данных от сторонних производителей позволяет мгновенно создавать новые диспетчерские места на базе ПК с ОС MS Windows XP/Vista/7/8/10. Количество диспетчерских мест не ограничивается.

Диспетчерская программа АвтоГРАФ 7 доступна в нескольких версиях:

• десктопная версия для платформ на базе ОС Windows (АвтоГРАФ.PRO);

• WEB-версия (АвтоГРАФ.WEB) для доступа к данным через интернет браузер. WEB-версия диспетчерского ПО не требует установки и для доступа к данным требуется лишь подключение к сети Интернет;

• а также АвтоГРАФ. Mobile – версия для мобильных устройств на базе iOS и Android.

По запросу пользователя или с заданной периодичностью, диспетчерское рабочее место соединяется с сервером и получает недостающие на текущий момент данные по транспортным средствам. В зависимости от версии серверного ПО, доступ к данным осуществляется либо по ключевым файлам, либо по логину и паролю пользователя. Для минимизации Интернеттрафика. возможно такое построение диспетчерской сети, что недостающие данные через Интернет получает только одно рабочее место, а другие пользователи, через локальную сеть, используют уже закачанные данные из Data-папки этого рабочего места.

## Обработка данных в диспетчерском ПО

 $34$ 

Далее, на основании полученных данных, пользователи могут видеть местоположение транспортных средств на карте, просматривать различные параметры и события, а также показания различных датчиков. Кроме того, предусмотрена генерация, в том числе и автоматическая по расписанию, различных видов отчетов и графиков как по каждому транспортному средству, так и по их группам в целом.

Для взаимодействия с различными внешними программами и обработчиками (в т.ч. и 1С) в диспетчерском ПО АвтоГРАФ 7 предусмотрен встроенный OLE-сервер (СОМ-сервер), позволяющий осуществлять обмен данными между ПО АвтоГРАФ 7 и программами, написанными на большинстве известных языков программирования, поддерживающих обмен через механизм OLE, а также с программами и системами, имеющими собственный встроенный язык программирования (1С-Предприятие, различные БД и т.п.). Кроме того, предусмотрена выгрузка данных трека и отчетности в файлы формата MS Excel. DBF и CSV, а также модуль отчетности, позволяющий не только формировать многочисленные отчеты с полностью настраиваемым внешним видом, набором данных и графиков, но и сохранять их во множество различных форматов для дальнейшей обработки, пересылки или демонстрации: PDF. Open Office ODS. Open Office ODT, MS Excel (OLE), MS Excel (XML), XML, RTF, HTML, TEXT, CSV, BMP, JPEG, TIFF, GIF.

## Удаленное управление и настройка

Диспетчерские рабочие места, кроме того, могут через сервер или с помощью GSMтелефонов изменять ряд параметров контроллеров АвтоГРАФ с помощью управляющих команд, что позволяет опрашивать и гибко конфигурировать систему без необходимости снятия контроллеров с транспортных средств.

Управляющие SMS-команды, а также запрограммированные события позволяют получать координаты транспортных средств и различные уведомления на обычный сотовый телефон стандарта GSM через SMS-сообщения.

Голосовая связь, встроенная в контроллеры АвтоГРАФ<sup>1</sup>, позволяет связываться с водителем посредством звонка на номер телефона SIM-карты, установленной в контроллер. В этом смысле звонок на телефонный номер контроллера ничем не отличается от звонка на обычный сотовый телефон. Для обратной связи водителя с диспетчером предусмотрено программирование в контроллер 2-х телефонных номеров, звонок на которые производится при полуторасекундном нажатии на кнопку на устройстве громкой связи. При этом звонок на второй номер производится при невозможности установить соединение с первым телефонным номером.

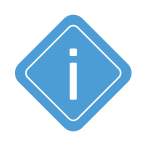

Примечание. В данном разделе была рассмотрена одна из простых схем построения системы мониторинга транспорта на базе аппаратно-программного комплекса АвтоГРАФ. Функционал устройств и программного обеспечения позволяет строить различные варианты систем мониторинга требуемой сложности и функциональности, гибко подстраиваясь под желания заказчика.

<sup>1</sup> Функцией голосовой связи оснащены только контроллеры АвтоГРАФ-GSM+ и АвтоГРАФ-GSM+WiFi.

# <span id="page-34-0"></span>Подготовка к работе и включение

В данном разделе рассмотрены процедура подготовки бортовых контроллеров АвтоГРАФ к работе, включение и вывод на рабочий режим:

- Установка SIM-карт
- Установка SD-карты
- Установка антенны ГЛОНАСС/GPS
- Установка антенны связи
- Подключение питания
- Рабочий режим контроллера (индикация)

Для функционирования устройства достаточно установить одну SIM-карту, подключить и установить обе антенны, затем подключить питание.

Однако аппаратно-программный комплекс на базе контроллера АвтоГРАФ обладает очень широким спектром возможностей, что позволяет гибко конфигурировать систему в целом, подстраивая ее под требования конкретного заказчика для решения самых различных задач.

В данном разделе рассматривается процедура быстрого запуска контроллера АвтоГРАФ.

Схемы подключения входов, выходов и шин данных контроллера рассмотрены в разделе «Подключение контроллера АвтоГРАФ».

## **УСТАНОВКА SIM-КАРТ**

Для регистрации контроллера АвтоГРАФ в сети оператора сотовой связи стандарта GSM необходимо установить SIM-карту, одну или обе. Регистрация контроллера в сети необходима для передачи накопленных данных на сервер посредством услуги GPRS.

Установка SIM-карты требуется только для контроллеров, оснащенных внутренним GSM модемом. Это контроллеры АвтоГРАФ-GSM, АвтоГРАФ-GSM+ и АвтоГРАФ-GSM+WiFi. Контроллеры без GSM модема осуществляют передачу данных по беспроводной сети Wi-Fi.

#### **Для того чтобы установить SIM-карты:**

• Снимите заднюю крышку контроллера, открутив четыре крепежных винта.

• На лицевой стороне печатной платы контроллера расположен держатель на две SIMкарты.

• Установите первую SIM-карту в нижний разъем SIM-держателя контактами вниз. При установке SIM-карты в держатель срезанный угол SIM-карты должен находиться ближе к краю печатной платы и совпадать с ключом, нарисованным на плате. SIM-карта, установленная в нижний разъем, является основной, при включении контроллера GSM модем начинает работу именно с этой SIM-картой.

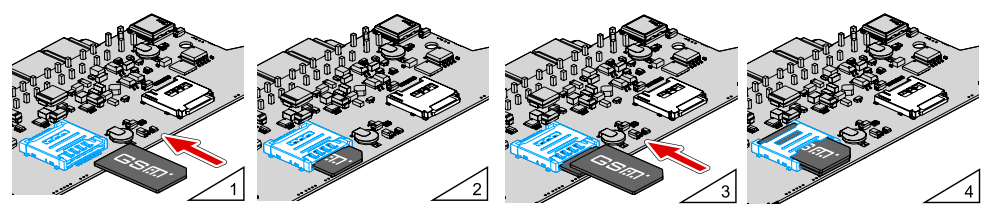

**Рис.10. Установка sim-карты пользователя**

• Аналогичным образом установите вторую SIM-карту в верхний разъем SIM-держателя: контактами вниз и согласно ключу, нарисованному на печатной плате. SIM-карта, установленная в верхний разъем SIM-держателя, является резервной. Если по какой-то причине основная SIM-карта недоступна - повреждена или введен неверный PIN, модем переключается на резервную SIM-карту.

• Для корректной работы контроллера достаточно установить одну SIM-карту. Но наличие резервной SIM-карты в устройстве обеспечивает работу GSM модема даже при повреждении одной из SIM-карт, тем самым позволяя прибору оставаться на связи и передавать данные.

• После установки SIM-карт установите заднюю крышку контроллера и закрутите четыре винта для ее фиксации.

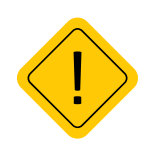

Внимание! Обязательно проверяйте новую SIM-карту на сотовом телефоне перед ее установкой в контроллер АвтоГРАФ. Проверьте и убедитесь, что услуги GPRS/SMS/USSD и голосовой связи подключены и работают, PIN-код соответствует запрограммированному в контроллере (во избежание блокировки), а баланс лицевого счета SIM-карты больше нуля и достаточен для нормального функционирования услуг и сервисов.

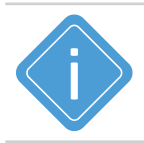

Примечание. При помощи программы AG.GSMConf. предназначенной для конфигурирования бортовых контроллеров АвтоГРАФ, вы можете настроить режимы работы SIM-карты контроллеров, а также приоритеты выбора мобильных операторов в роуминге и домашней сети
# **УСТАНОВКА SD-КАРТЫ**

В контроллере АвтоГРАФ предусмотрена возможность установки microSD карты объемом до 32 ГБ в качестве дополнительной памяти для хранения логов работы контроллера и снимков, полученных с фотокамер.

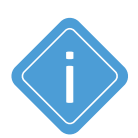

*Примечание. MicroSD-карта не поставлется в комплекте с бортовыми контроллерами АвтоГРАФ. При необходимости использования дополнительной памяти, карта нужного объема (но не более 32 ГБ), должна быть самостоятельно приобретена и установлена в контроллер.* 

*При работе контроллера в условиях низкой или чрезмерно высокой температуры окружающей среды настоятельно рекомендуется устанавливать в контроллер специальную microSD-карту c широким диапазоном рабочих температур.*

## **Для установки карты памяти:**

• Снимите заднюю крышку изделия, открутив четыре винта.

• На лицевой стороне печатной платы контроллера расположен держатель для microSD карты. Установите карту памяти в держатель контактами вверх.

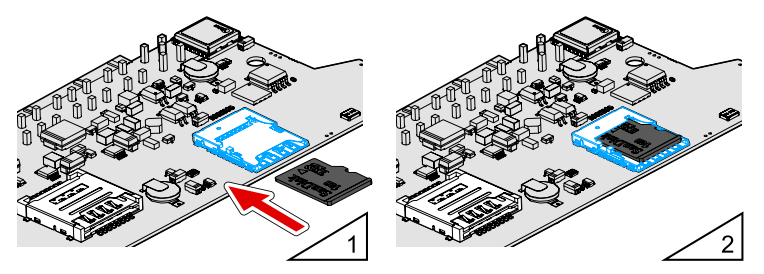

**Рис.11. Установка карты памяти**

• После установки карты памяти в контроллер установите заднюю крышку контроллера и закрутите четыре винта для ее фиксации.

Для того чтобы извлечь карту памяти, следует аккуратно прижать край карты памяти и отпустить, затем извлечь карту памяти из держателя.

# **УСТАНОВКА НАВИГАЦИОННОЙ АНТЕННЫ**

В комплекте с контроллером поставляется герметичная, активная ГЛОНАСС/GPS антенна на магнитном основании. ГЛОНАСС/GPS антенна подключается к разъему, расположенному в нижней правой части контроллера АвтоГРАФ.

Закручивать гайку разъема следует плотно, но не прилагая чрезмерных усилий.

Размещение ГЛОНАСС/GPS антенна полностью определяет качество работы приемника ГЛОНАСС/GPS, поэтому постарайтесь заранее продумать вариант установки антенны на транспортном средстве. Антенна должна располагаться в наиболее открытом для прохождения ГЛОНАСС/GPS сигнала месте, так, чтобы ее активная поверхность была направлена к небу параллельно небесной сфере. Возможные варианты установки приведены на рисунке:

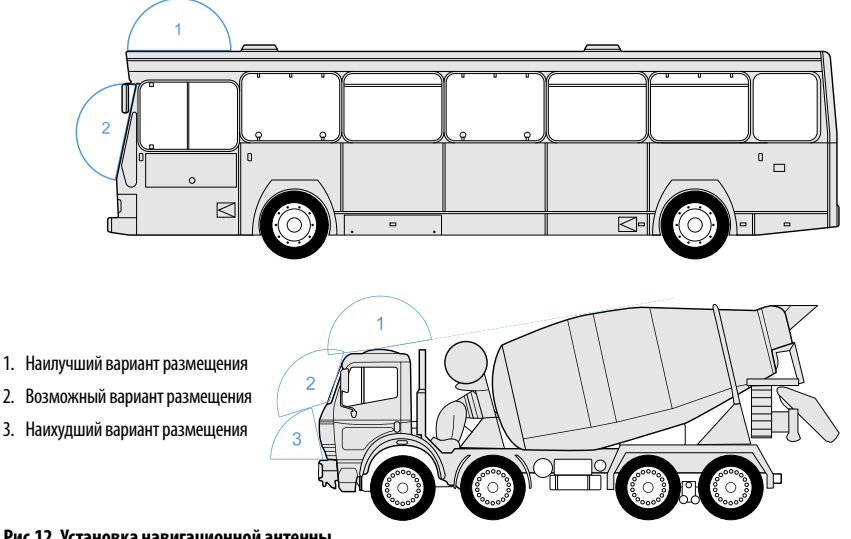

**Рис.12. Установка навигационной антенны**

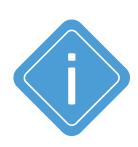

*Примечание. При размещении следует учитывать длину прокладываемого кабеля антенны. При прокладке кабеля следует избегать острых краев металлических деталей. Радиус изгиба кабеля должен составлять не менее 10 диаметров кабеля (около 3…5 см). Рекомендуем не крепить антенну на момент настройки системы, а сделать это окончательно только после того, как Вы полностью убедитесь в нормальной работе системы.*

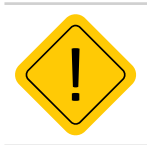

*Внимание! Запрещается самостоятельно наращивать или укорачивать антенный кабель.*

# **УСТАНОВКА GSM / GSM/Wi-Fi / Wi-Fi АНТЕННЫ**

Стандартная антенна связи, поставляемая с контроллерами АвтоГРАФ, это плоская антенна для наклеивания на стекло. Данная антенна предназначена для приема сигналов GSM и Wi-Fi.

**По предварительному согласованию с производителем** с контролерами АвтоГРАФ-WiFi может поставляться штыревая Wi-Fi антенна на магнитном основании.

**По предварительному согласованию с производителем** с контролерами АвтоГРАФ-GSM+WiFi может поставляться штыревая GSM/Wi-Fi антенна на магнитном основании.

Антенна связи подключается к разъему, расположенному в нижней левой части контроллера АвтоГРАФ.

Закручивать гайку разъема следует плотно, но не прилагая чрезмерных усилий.

Размещение антенны определяет качество связи GSM и Wi-Fi, поэтому постарайтесь заранее продумать вариант установки антенны на транспортном средстве.

Антенна должна располагаться в наиболее открытом для прохождения сигналов GSM и Wi-Fi месте.

При установки антенны связи перед наклеиванием протрите поверхность салфеткой, прилагаемой в комплекте с антенной. Если такой салфетки в комплекте нет, то поверхность, на которую предполагается наклеивать антенну, необходимо предварительно очистить, протерев салфеткой, смоченной в спиртосодержащей жидкости.

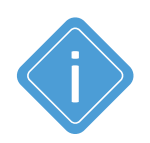

*Примечание. При размещении следует учитывать длину прокладываемого кабеля антенны. При прокладке кабеля, следует избегать острых краев металлических деталей. Радиус изгиба кабеля должен составлять не менее 10 диаметров кабеля (около 3…5 см). Рекомендуем, на момент настройки системы, не крепить антенну окончательно, а сделать это только после того, как Вы полностью убедитесь в нормальной работе системы.*

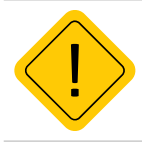

*Внимание! Запрещается самостоятельно наращивать или укорачивать антенный кабель.*

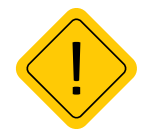

*Внимание! Для исключения взаимного влияния расстояние между антеннами изделия должно быть не менее 50 см.*

# **ПОДКЛЮЧЕНИЕ ПИТАНИЯ**

Подключение питания к контроллеру АвтоГРАФ осуществляется с помощью интерфейсного кабеля питания, поставляемого в комплекте. Для защиты проводов цепи питания от короткого замыкания, в комплекте с контроллером поставляется предохранитель. Держатель предохранителя установлен на кольце провода, которое необходимо разрезать перед эксплуатацией.

Вход питания контроллера рассчитан на напряжение бортовой сети от 10 до 60 Вольт.

Подключение питания контроллера может быть выполнено как до, так и после выключателя массы.

При подключении следует соблюдать правила техники безопасности, предусмотренные правилами выполнения ремонтных работ на автотранспорте. Все соединения должны обеспечивать надежный контакт и быть тщательно изолированы. В случае недостаточной длины нужного провода его можно нарастить проводом сечением не менее 0,5 мм<sup>2</sup>.

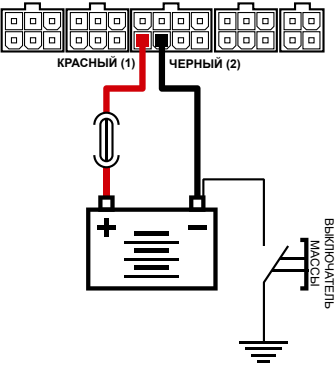

**Рис.13. Подключение питания до выключателя массы Рис.14. Подключения питания после выключателя массы**

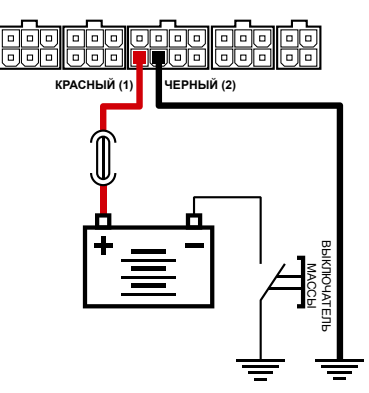

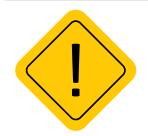

*Внимание! Предохранитель необходимо располагать на минимально возможном расстоянии от точки подключения контроллера АвтоГРАФ к бортовой сети транспортного средства.* 

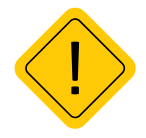

*Внимание! В случае подключения до выключателя массы, контроллер будет включен всегда, поэтому настоятельно рекомендуется устанавливать в этом случае адаптивный режим записи точек для уменьшения количества передаваемых данных, а также экономии GPRS и Интернет трафика.*

# **ПОРЯДОК ВКЛЮЧЕНИЯ КОНТРОЛЛЕРА**

**1.** Выполните настройку контроллера при помощи программы AG.GSMConf. Установите базовые настройки (на вкладке «Простой вид» программы) – режим записи данных, период передачи, адрес и порт удаленного сервера, PIN-коды SIM-карт.

**2.** Установите SIM-карты в контроллер – одну или две.

**3.** Установите microSD-карту, если необходимо.

**4.** Подключите к контроллеру АвтоГРАФ антенны ГЛОНАСС/GPS и GSM / GSM/Wi-Fi / Wi-Fi (в зависимости от модификации).

**5.** Выполните подключение питания. Контроллер автоматически включится.

- **6.** Дождитесь выхода контроллера в рабочий режим:
	- в рабочем режиме светодиод NAV мигает раз в секунду, цвет зависит от режима работы приемника;

• если контроллер оснащен GSM модемом, то в рабочем режиме прибор зарегистрирован в сети – светодиод COMM мигает красным цветом 1 раз в 3 секунды, светодиод STATUS1 (оранжевый) горит постоянно. Если контроллер не оснащен GSM модемом, а оснащен Wi-Fi модулем, то в рабочем режиме при отсутствии передачи данных на сервер светодиод COMM выключен.

**7.** Время выхода в рабочий режим занимает менее 1 минуты. Если устройство не выходит в рабочий режим более 1 минуты, проверьте соответствие условиям эксплуатации. Выход в рабочий режим отдельно ГЛОНАСС/GPS приемника занимает не более 26 секунд (подробнее см. раздел «Технические характеристики»).

После перехода в рабочий режим контроллер начнет запись во внутреннюю память координат объекта, на котором установлен. Накопленные данные с заданным периодом будут передаваться на удаленный сервер АвтоГРАФ.

Для расширения функционала контроллера вы можете подключить периферийные устройства к контроллеру, включить режим контроля качества вождения, настроить виртуальные события для оповещения и т.д.

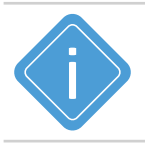

*Примечание. Подробнее о работе в программе AG.GSMConf смотрите в документе «Конфигурирование и настройка. Программа AG.GSMConf».* 

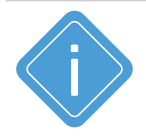

*Примечание. Для возможности передачи данных на тот или иной сервер АвтоГРАФ бортовой контроллер должен быть добавлен на обслуживание на этом сервере. Подробную информацию о настройке серверного ПО, постановке приборов на обслуживание см. в файлах справки, поставляемых вместе с серверным ПО АвтоГРАФ.* 

# Подключение внешних устройств

В данном разделе рассмотрены следующие пункты подключения контроллера АвтоГРАФ и периферийных устройств:

- Подключение внешнего резервного аккумулятора
- Подключение внутреннего резервного аккумулятора
- Подключение цифровых входов
- Подключение аналоговых входов
- Подключение выходов контроллера
- Подключение шины 1-Wire
- Подключение шины RS-485 (TIA/EIA-485-A)
- Подключение шины RS-232 (EIA/TIA-232-E)
- Подключение шины CAN (SAE J1939/FMS)
- Голосовой интерфейс
- Подключение RPM входа
- Подключение по Bluetooth

Подключив к входам, выходам и шинам контроллера различные внешние устройства, можно построить многофункциональную систему, позволяющую не только осуществлять мониторинг движения транспортного средства, но и контролировать состояние различных параметров ТС (уровень топлива, температуру, обороты двигателя) и работу внешних устройств, оперативно реагировать на различные события, управлять внешними механизмами с помощью выходов контроллера. Подключение резервного питания обеспечивает функционирование устройства даже при отсутствии напряжения в основной цепи питания.

Все это в совокупности позволяет реализовывать различные варианты построения системы – от самых простых, до сложнейших – осуществляющих контроль множества параметров и реагирующих на различные события.

В последующих главах будут рассмотрены основные схемы подключения различных интерфейсов, а также входов и выходов контроллера АвтоГРАФ. Так как, в зависимости от модификации контроллеров, интерфейсные разъемы могут отличаться, все схемы приводятся для интерфейсных разъемов контроллеров АвтоГРАФ-GSM+ и АвтоГРАФ-GSM+WiFi, имеющих максимальную функциональность. Но приведенные схемы также справедливы и для других бортовых контроллеров АвтоГРАФ версии 3.0 при условии соблюдения функционального назначения выводов разъемов этих контроллеров.

# **ПОДКЛЮЧЕНИЕ ВНЕШНЕГО РЕЗЕРВНОГО АККУМУЛЯТОРА**

Для предотвращения отключения контроллера АвтоГРАФ в случае пропадания напряжения в основной цепи питания, конструкцией драйвера питания предусмотрен вход резервного аккумулятора (источника резервного питания).

Переход на питание от источника резервного питания в случае пропадания напряжения в основной цепи питания, и обратно – производится автоматически.

В случае падения напряжения от источника резервного питания до 11 Вольт, предусмотрена отправка предупреждающего SMS-сообщения на номер, запрограммированный в настройках контроллера.

В контроллерах АвтоГРАФ-GSM+ и АвтоГРАФ-GSM+WiFi для подзарядки резервного аккумулятора предусмотрена цепь заряда с ограничением зарядного тока на уровне около 75 мА. Зарядка резервного аккумулятора производится автоматически от основного питания.

В качестве резервного аккумулятора в этих модификациях контроллеров АвтоГРАФ используется свинцово-кислотный аккумулятор с номинальным напряжением 12 В и емкостью от 1.2 до 2 А•ч.

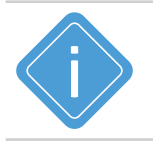

*Примечание. В качестве резервного аккумулятора подойдут, например, малогабаритные свинцово-кислотные аккумуляторы DT12012 (производитель – фирма DELTA) и BPL2-12 (производитель – фирма BB Battery) и другие, с емкостью не более 2 А ч.* 

#### **Схема подключения резервного аккумулятора**

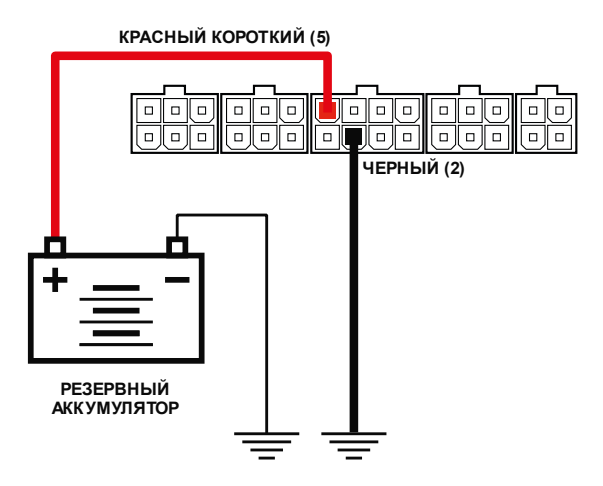

**Рис.15. Схема подключения резервного аккумулятора**

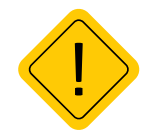

*Внимание! Следует заметить, что время заряда полностью разряженного резервного аккумулятора емкостью 2 А•ч составляет около 30 часов. Поэтому данная схема неприменима при частых пропаданиях напряжения в основной цепи питания контроллера.*

В контроллерах АвтоГРАФ-GSM и АвтоГРАФ-WiFi цепь заряда отсутствует, поэтому для поддержания уровня заряда резервного источника питания на нужном уровне необходимо предусмотреть внешнее зарядное устройство. В качестве резервного источника питания в этих модификациях контроллеров АвтоГРАФ используется свинцово-кислотный аккумулятор с номинальным напряжением 12 В или 24 В.

## **Схема подключения источника резервного питания**

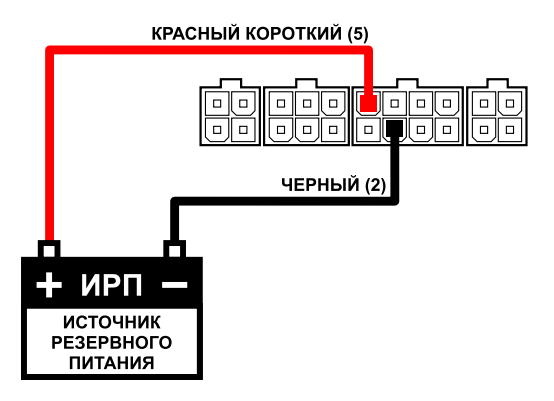

**Рис.16. Схема подключения источника резервного аккумулятора**

# **ПОДКЛЮЧЕНИЕ ВНУТРЕННЕГО РЕЗЕРВНОГО АККУМУЛЯТОРА**

Опционально (по запросу) контроллеры АвтоГРАФ-GSM+ и АвтоГРАФ-GSM+WiFi могут быть оснащены внутренним резервным аккумулятором, позволяющим обеспечить непрерывную работу контроллера даже при отключении основного питания и отсутствии резервного.

В качестве внутреннего резервного источника поставляется литий-полимерная аккумуляторная батарея с номинальным напряжением 3.7 В и емкостью 850 мА•ч.

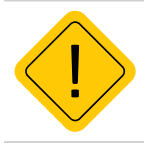

*Внимание! Из-за отличий в аппаратной части модификации контроллеров с внутренним резервным источником питания выпускаются только под заказ по предварительной заявке. Стандартные модификации контроллеров АвтоГРАФ-GSM+ и АвтоГРАФ-GSM+WiFi не поддерживают подключение внутренней резервной аккумуляторной батареи.*

Переключение на внутренний резервный аккумулятор происходит автоматически при отключении основного питания контроллера и отсутствии (отключении) внешнего резервного источника. Время работы контроллера (с настройками по умолчанию, в режиме передачи данных) от внутреннего аккумулятора составляет до 2 часов при температуре окружающей среды 20°С.

В контроллерах АвтоГРАФ-GSM+ и АвтоГРАФ-GSM+WiFi, оснащенных внутренним резервным аккумулятором, предусмотрена цепь заряда. Зарядка внутренней резервной аккумуляторной батареи может осуществляться как от основного питания, так и от внешнего резервного питания. Полное время заряда составляет 2 часа.

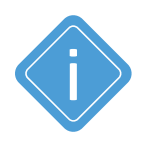

*Примечание. При первом включении контроллера рекомендуется выполнить зарядку внутреннего резервного аккумулятора. Для этого подключите внутренний аккумулятор к контроллеру АвтоГРАФ, а сам контроллер подключите к основному или внешнему резервному источнику питания. Для достаточного заряда внутреннего аккумулятора контроллер должен быть подключен к внешнему источнику питания не менее двух часов.* 

# **ПОДКЛЮЧЕНИЕ ЦИФРОВЫХ ВХОДОВ 1... 4 (по «-»)**

Контроллер АвтоГРАФ оснащен четырьмя цифровыми входами «по массе» (по «-»): два на разъеме питания (контакты 3 и 7), два на 6-контактном разъеме CAN / 1-Wire / Вых. 2 / Вх. 3-4 (контакты 10 и 13).

Эти входы характеризуются двумя состояниями: «1» – разомкнут или замкнут на «+» и «0» – замкнут на «массу». Входы могут фиксировать как изменение состояния, так и вести подсчет импульсов и измерение частоты сигнала, подаваемого на вход.

Цифровые входы контроллера предназначены для подключения различных датчиков вида «сухой контакт». Датчики, подключаемые к контроллеру, должны быть исправными и обеспечивать надежную работу. В любом другом случае производитель не несет ответственности за неправильную регистрацию состояния датчиков (наличие дребезга, пропадание контакта).

## **Внутренняя схема подключения цифровых входов по «-»**

Внутренняя схема подключения цифровых входов «-» показана на рисунке ниже:

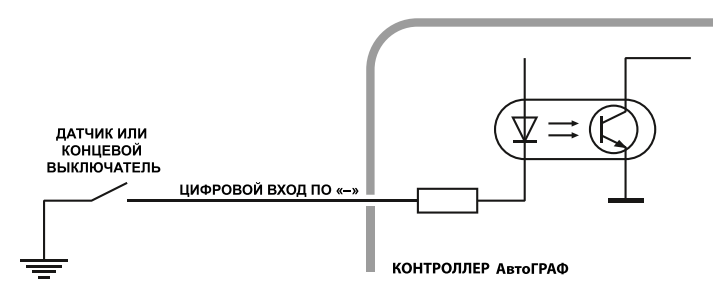

**Рис.17. Внутренняя схема подключения цифровых входов по «–»**

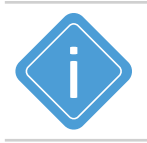

*Примечание. Следует заметить, что все уровни напряжения на цифровых входах по «-» меньше 1.5 В считаются логическим «0» («массой»), а все уровни напряжения выше 5 В считаются логической «1» («+»). Если вход по «-» находится в разомкнутом состоянии, то на нем будет логическая «1».* 

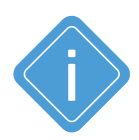

*Примечание. Если подключить к одному из цифровых входов по «-» датчик аварийного снижения давления масла для контроля работы двигателя, то в диспетчерской программе АвтоГРАФ можно будет вести подсчет моточасов и наложить различные фильтры по времени работы двигателя. Например, фильтр «пропускать координаты» при заглушенном двигателе позволяет отфильтровывать «дрейф координат» на стоянках с заглушенным двигателем.* 

#### **Внешняя схема подключения цифровых входов по «-»**

Внешняя схема подключения цифровых датчиков по «-» зависит от способа подключения питания прибора: «до выключателя массы» или «после выключателя массы».

Это связано с тем, что в случае подключения датчиков к корпусу транспортного средства, прибор не сможет корректно фиксировать состояние датчиков на цифровых входах при размыкании выключателя массы.

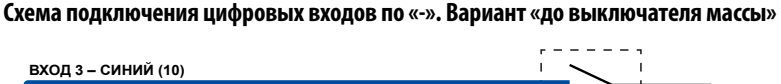

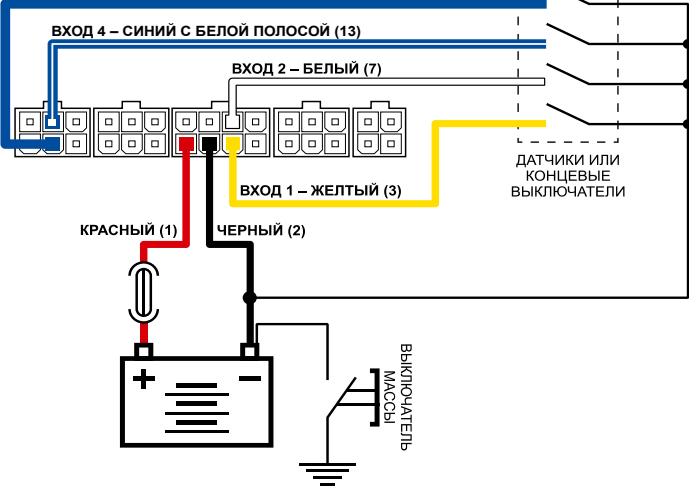

**Рис.18. Схема подключения цифровых входов по «–» до выключателя массы**

#### **Схема подключения цифровых входов «-». Вариант «после выключателя массы»**

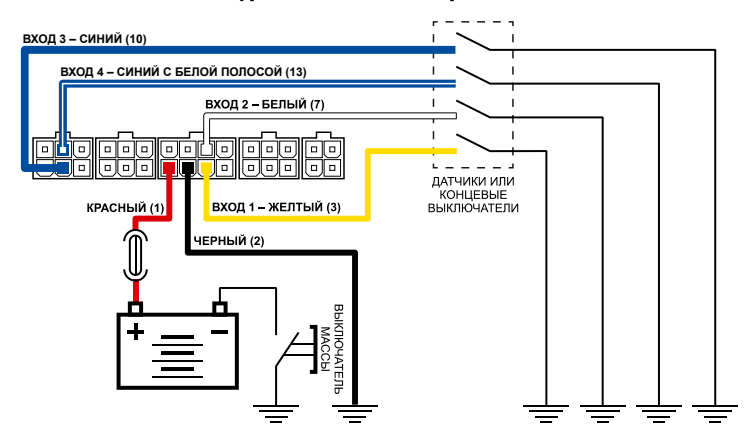

**Рис.19. Схема подключения цифровых входов по «–» после выключателя массы**

## **Схема подключения цифровых входов по «-». Цепь с индуктивной нагрузкой**

Иногда возникает необходимость включения цифрового входа контроллера в цепь, содержащую индуктивную нагрузку. В качестве такой нагрузки может выступать обмотка реле, электромагнитный клапан и другие элементы и устройства, содержащие катушку индуктивности.

При выключении индуктивной нагрузки, ток в обмотке катушки не может исчезнуть мгновенно, поэтому возникает ЭДС самоиндукции обратной полярности, что может стать причиной выхода из строя цифрового входа контроллера.

Для предотвращения выхода из строя входа контроллера, в случае индуктивной нагрузки, можно использовать следующие варианты защиты:

**1.Защитный диод** (**[Рис.20](#page-47-0)**) – устанавливается параллельно индуктивной нагрузке. При этом ток защитного диода ( $I_{n_{\text{MODA DDMOW}}}$ ) должен быть не менее 1.5•I<sub>Улержания катушки</sub>. Если ток удержания катушки неизвестен или есть сомнения, следует использовать схему включения с защитным реле.

**2.Защитное реле** (**[Рис.21](#page-47-1)**) – устанавливается параллельно индуктивной нагрузке. При этом контакты защитного реле служат для замыкания входа контроллера на «массу».

В качестве примера рассмотрено подключение цифрового входа 2. Приведенные схемы справедливы для всех цифровых входов по «-».

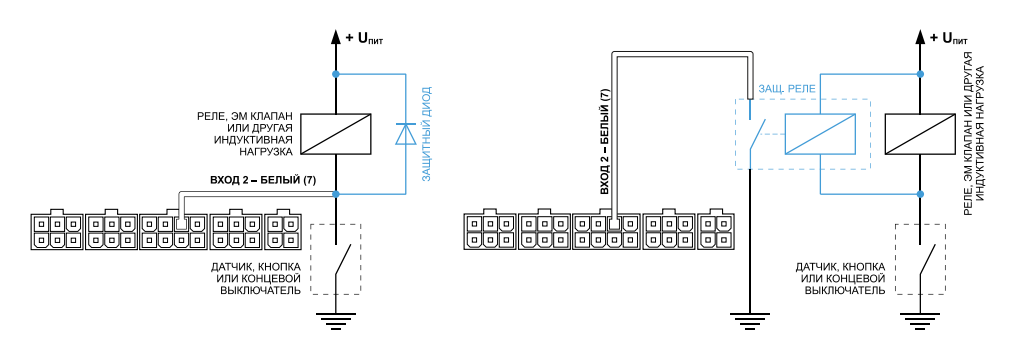

<span id="page-47-0"></span>

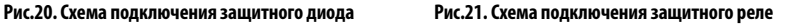

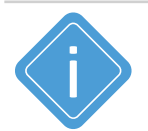

<span id="page-47-1"></span>*Примечание. В качестве защитного диода можно использовать диоды серии КД212, КД116-1 и др.*

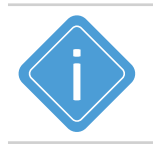

*Примечание. В качестве защитного реле можно использовать реле, предназначенное для коммутации цепей постоянного тока, с рабочим напряжением, соответствующим напряжению бортовой сети транспортного средства. Например, типа 901.3747 производства АО «АВАР» (http://www.zavodavar.ru) для бортовой сети 24 В.*

# **ПОДКЛЮЧЕНИЕ ЦИФРОВЫХ ВХОДОВ 7... 8 (по «+»)**

Контроллер АвтоГРАФ оснащен двумя цифровыми входами по «+»: оба входа расположены на 6-контактном разъеме CAN / RS-485 / Вх. 7-8 (контакты 16, 19).

Цифровые входы по «+» характеризуются двумя состояниями: «0» – разомкнут или замкнут на «массу», «1» – замкнут на «+». Входы по «+» могут фиксировать как изменение состояния, так и вести подсчет импульсов и измерение частоты сигнала, подаваемого на вход.

Цифровые входы предназначены для подключения различного рода датчиков вида «сухой контакт». Датчики должны быть исправными и обеспечивать надежную работу, в любом другом случае производитель не несет ответственность за неправильную регистрацию состояний датчиков (дребезг, пропадание контакта).

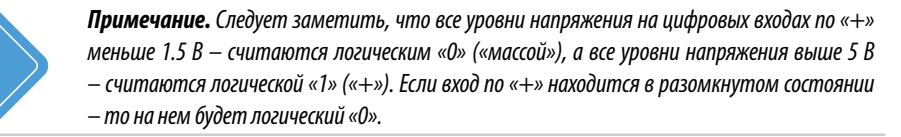

#### **Внутренняя схема подключения цифровых входов по «+»**

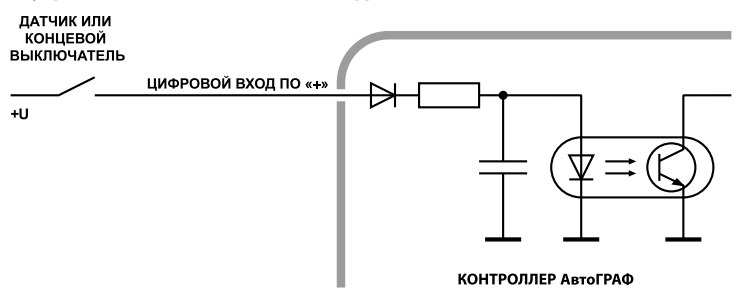

**Рис.22. Внутренняя схема подключения цифровых входов по «+»**

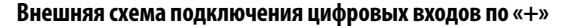

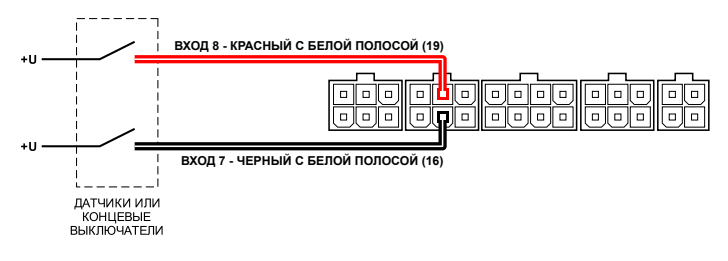

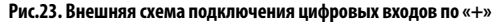

## **Схема подключения цифровых входов по «+». Цепь с индуктивной нагрузкой**

Иногда возникает необходимость включения цифрового входа контроллера в цепь, содержащую индуктивную нагрузку. В качестве такой нагрузки может выступать обмотка реле, электромагнитный клапан и другие элементы и устройства, содержащие катушку индуктивности.

При выключении индуктивной нагрузки, ток в обмотке катушки не может исчезнуть мгновенно, поэтому возникает ЭДС самоиндукции обратной полярности, что может стать причиной выхода из строя цифрового входа контроллера.

Для предотвращения выхода из строя входа контроллера, в случае индуктивной нагрузки, можно использовать следующие варианты защиты:

**1.Защитный диод** (**[Рис.24](#page-49-0)**) – устанавливается параллельно индуктивной нагрузке. При этом прямой ток защитного диода (I<sub>nиола, прямой</sub>) должен быть не менее 1.5 • I <sub>удержания катушки</sub>. Если ток удержания катушки неизвестен или есть сомнения, следует использовать схему включения с защитным реле.

**2.Защитное реле** (**[Рис.25](#page-49-1)**) – устанавливается параллельно индуктивной нагрузке. При этом контакты защитного реле служат для замыкания входа контроллера на «плюс».

В качестве примера рассмотрено подключение цифрового входа 8. Приведенные схемы справедливы для всех цифровых входов по «+».

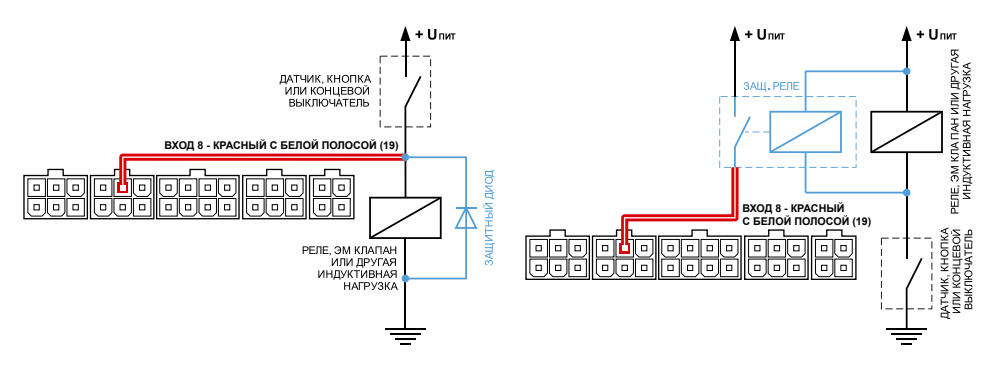

<span id="page-49-0"></span>**Рис.24. Схема подключения защитного диода Рис.25. Схема подключения защитного реле**

<span id="page-49-1"></span>

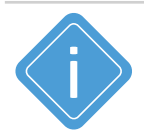

*Примечание. В качестве защитного диода можно использовать диоды серии КД212, КД116-1 и др.* 

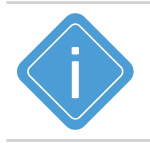

*Примечание. В качестве защитного реле можно использовать реле, предназначенное для коммутации цепей постоянного тока, с рабочим напряжением, соответствующим напряжению бортовой сети транспортного средства. Например, типа 901.3747 производства АО «АВАР» (http://www.zavodavar.ru) для бортовой сети 24 В.*

# **ПОДКЛЮЧЕНИЕ ВЫСОКООМНОГО ВХОДА 9 (по «+»)**

Контроллеры АвтоГРАФ-GSM+ и АвтоГРАФ-GSM+WiFi оснащены одним цифровым высокоомным входом по «+»: контакт 26 на 6-контактном разъеме RS-232 / RS-485 / RPM / Вх. 9.

**Высокоомный вход (Вход 9) характеризуется следующими состояниями:**

• «1» – если напряжение на входе больше 7 В;

• «0» – если напряжение на входе ниже 3 В.

Если высокоомный вход по «+» находится в разомкнутом состоянии, то на нем будет уровень логического «0».

Входное сопротивление высокоомного входа 1 МОм.

Частота среза входного НЧ-фильтра: 5000 Гц.

Вход 9 обладает высоким входным сопротивлением и не оказывает влияния на входной сигнал.

## **Внутренняя структурная схема высокоомного входа по «+»**

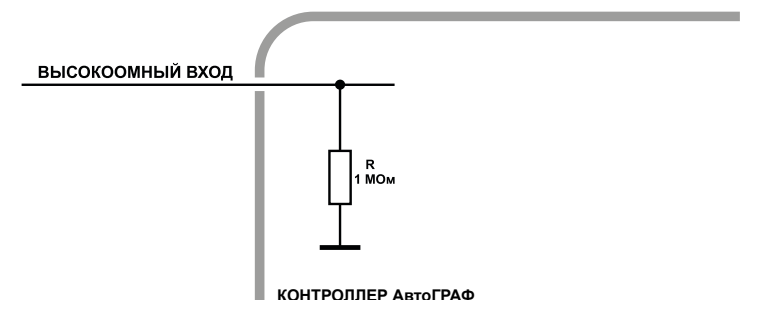

**Рис.26. Внутренняя структурная схема высоокоомного входа по «+»**

# **ПОДКЛЮЧЕНИЕ АНАЛОГОВЫХ ВХОДОВ**

Контроллер АвтоГРАФ оснащен двумя аналоговыми входами для измерения параметров, величина которых пропорциональна уровню напряжения на аналоговом входе. Аналоговые входы расположены на разъеме питания: контакты 4 и 8.

Контроллер оснащен двумя аналоговыми входами с 10-разрядным АЦП:

• Первый аналоговый вход (контакт 4) имеет диапазон измеряемого напряжения от 0 до 10 Вольт, который делится на 1024 ступени (от 0 до 1023).

• Второй аналоговый вход (контакт 8) имеет диапазон измеряемого напряжения от 0 до 24 Вольт (но не более напряжения питания контроллера), который делится на 1024 ступени (от 0 до 1023).

Входное сопротивление аналоговых входов: 1 МОм.

Для усреднения отсчетов используется метод «скользящего среднего» с программируемым окном усреднения.

Частота среза входного НЧ-фильтра: 1600 Гц.

**Аналоговые входы контроллера могут быть использованы в качестве цифровых входов** с настраиваемым порогом переключения: первый аналоговый вход может быть настроен как пятый цифровой вход, второй аналоговый вход – как шестой цифровой. Режим работы аналоговых входов задается в программе AG.GSMConf.

Аналоговые входы в режиме работы в качестве цифрового используют функционал цифрового входа по «+». То есть вход считается разомкнутым, если на нем уровень логического «0» и напряжение ниже 6 Вольт. При этом полностью сохраняется функционал аналогового входа – измерение и регистрация напряжения на входе с заданным интервалом опроса. В диспетчерской программе пользователь может посмотреть состояние цифровых входов 5 и 6 в записях цифровых входов контроллера, а уровни напряжения на этих входах в записях аналоговых входов.

Максимальная частота импульсного сигнала аналогового входа в режиме счетчика импульсов – 500 Гц.

Схему подключения аналоговых входов в режиме дискретных см. в разделе «Подключение цифровых входов 7…8 (по «+»)».

## **Внутренняя структурная схема аналоговых входов**

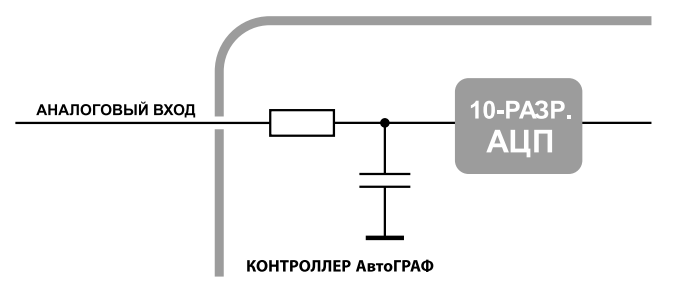

#### **Рис.27. Внутренняя структурная схема аналоговых входов**

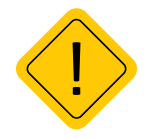

*Внимание! Если Вы не планируете использовать аналоговые входы, настоятельно рекомендуем подключить их к общему проводу питания прибора (контакт 2 на разъеме питания).*

#### **Схема подключения аналоговых входов**

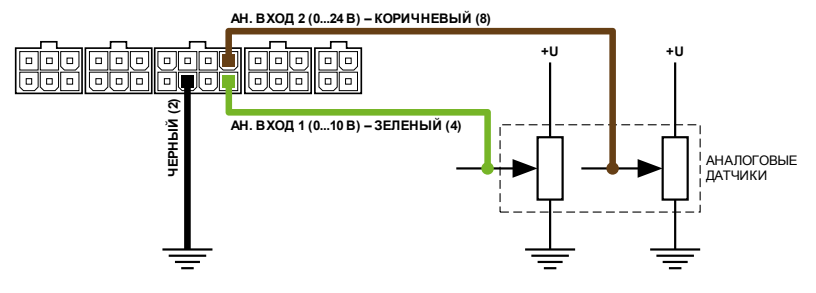

#### **Рис.28. Схема подключения аналоговых входов**

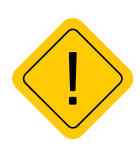

*Внимание! Следует заметить, что большинство аналоговых датчиков электрически связаны с «массой» транспортного средства. Поэтому, в случае разрыва «массы» (использования выключателя «массы»), на аналоговых входах прибора будет неопределенное состояние, и показания нельзя будет считать достоверными. Для этого, в случае если контроллер используется в транспортном средстве с отключаемой «массой», рекомендуется подключение аналоговых датчиков через реле.*

#### **Схема подключения аналоговых входов с защитой от разрыва «массы»**

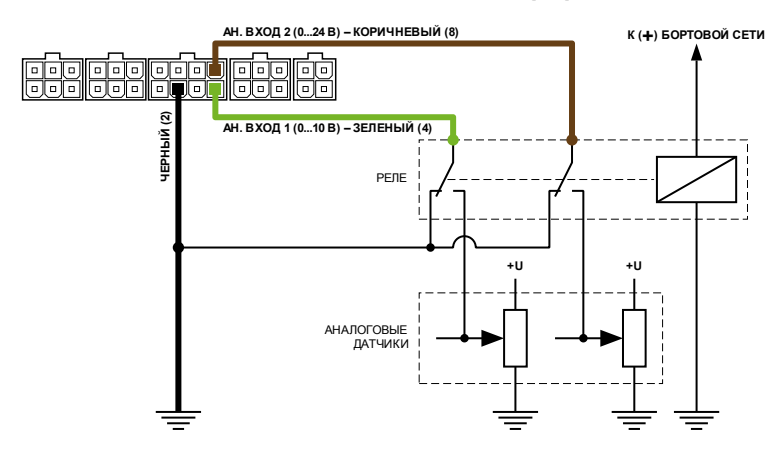

#### **Рис.29. Схема подключения аналоговых входов с защитой от разрыва «массы»**

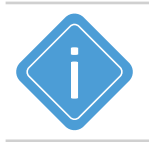

*Примечание. В схеме используется реле, предназначенное для коммутации цепей постоянного тока, с рабочим напряжением, соответствующим напряжению бортовой сети транспортного средства. Например, типа 901.3747 производства АО «АВАР» (www.ellink.ru/co/avar) для бортовой сети 24 В.*

# **ПОДКЛЮЧЕНИЕ ВЫХОДОВ**

Контроллер АвтоГРАФ оснащен двумя дискретными выходами с открытым коллектором (ОК): Выход 1 расположен на разъеме питания (контакт 6) и Выход 2 – на 6-контактном разъеме CAN / 1-Wire / Вых. 2 / Вх. 3-4 (контакт 11).

Выходы контроллера служат для управления различными внешними исполнительными устройствами, а также для включения устройств оповещения.

Минимальный рекомендуемый ток нагрузки должен составлять 10 мА.

Максимальный ток нагрузки не должен превышать 500 мА.

## **Внутренняя структурная схема выходов**

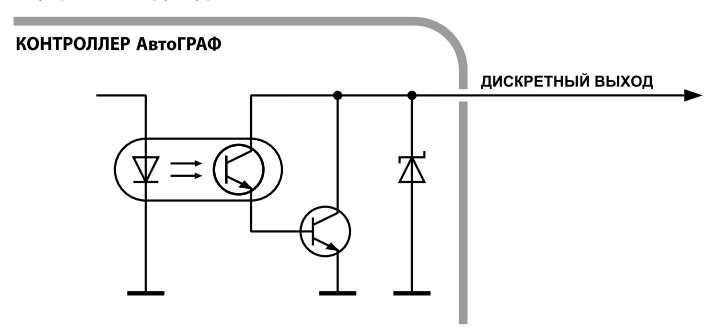

#### **Рис.30. Внутренняя структурная схема выходов**

#### **Схема подключения выходов**

В примере в качестве нагрузки используется реле и светодиод.

При подключении мощных реле, ЭДС самоиндукции обратной полярности, возникающая при отключении индуктивной нагрузки, может стать причиной выхода из строя цифрового выхода контроллера. Для защиты выходов рекомендуется подключать шунтирующий диод параллельно реле. Прямой ток защитного диода  $\left(I_{\text{magnas monic}}\right)$  должен быть не менее 1.5 •  $I_{\text{unconanic}}$ 

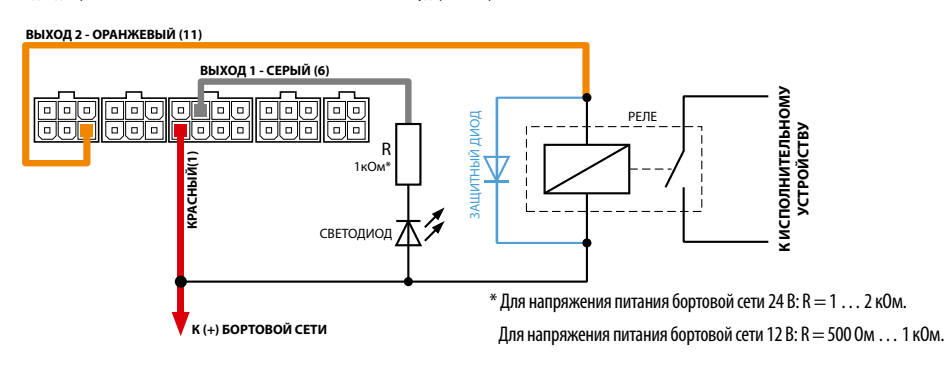

**Рис.31. Схема подключения выходов**

# **ШИНА 1-Wire**

Контроллер АвтоГРАФ оснащен интерфейсом 1-Wire, позволяющим подключать в общем случае устройство считывания электронных ключей-идентификаторов iButton или до 8 температурных датчиков производства компании НПО «ТехноКом» или DS18B20. Кроме того, параллельно с датчиками температуры по данной шине можно подключать устройство бесконтактного считывания электронных ключей и карточек, совместимое по протоколу с iButton, что позволяет осуществлять контроль водителей или идентификацию людей по индивидуальным ключам или карточкам. Шина 1-Wire расположена на 6-контактном разъеме CAN / 1-Wire / Вых. 2 / Вх. 3-4 (контакт 14).

## **Подключение считывателя ключей iButton («лузы»)**

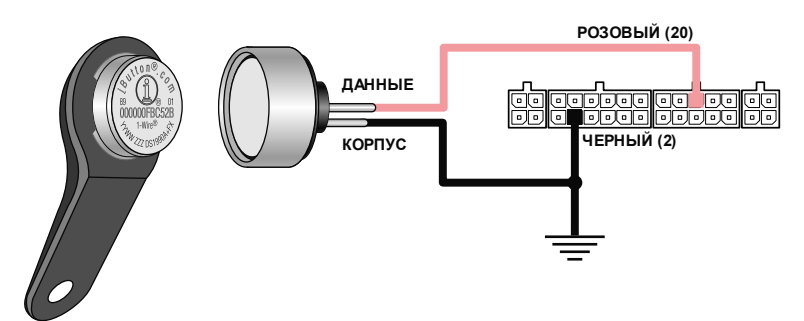

**Рис.32. Подключение считывателя ключей iButton**

## **Подключение датчиков температуры пр-ва НПО «ТехноКом»**

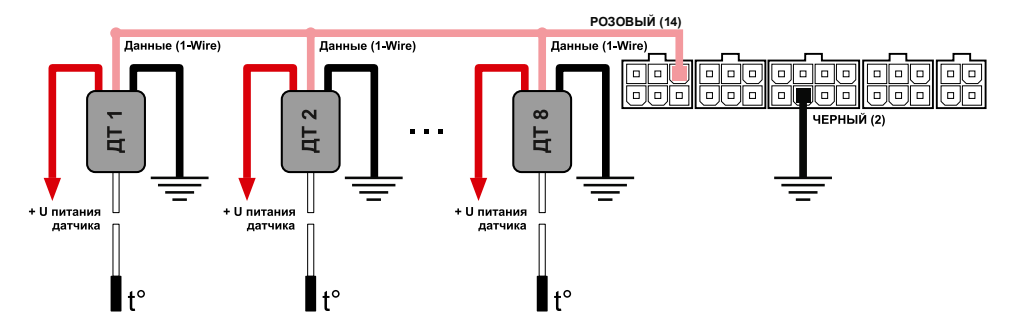

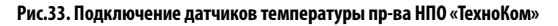

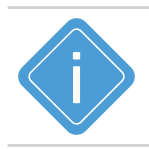

*Примечание. С подробной информацией по конфигурированию контроллера для использования совместно со считывателем ключей-идентификаторов iButton или датчиками температуры 1-Wire вы можете ознакомиться в документе «Конфигурирование и настройка. Программа AG.GSMConf».*

# **ШИНА RS-232**

Контроллер АвтоГРАФ оснащен интерфейсом RS-232 (EIA/TIA-232-E). Контакты интерфейса расположены на 4/6-контактном разъеме RS-232 / RS-485 / RPM / Вх. 9.

Шина RS-232 – это стандарт физического уровня связи, описывающий интерфейс для двунаправленной последовательной передачи данных между терминальным устройством (передатчиком) к конечным устройством (приемником). Передача ведется относительно общего провода и является несимметричной. Одновременно к контроллеру может быть подключено только одно устройство по шине RS-232.

Список устройств, с которыми бортовой контроллер АвтоГРАФ поддерживает работу по шине RS-232, определяется микропрограммой контроллера. При помощи программы AG.GSMConf, предназначенной для настройки бортовых контроллеров АвтоГРАФ, вы можете выбрать режим работы шины RS-232.

**Текущая версия микропрограммы поддерживает следующие режимы работы RS-232:** 

**1.Передача координат в протоколе NMEA 0183** внешнему устройству, подключенному к шине RS-232. Таким устройством может являться устройство АвтоГРАФ-NAVIGATOR. Данный режим включен в контроллере по умолчанию.

**2.Подключение устройства «CAN-LOG» (или CAN-LOG 2)** производства ООО НПО «ТехноКом».

**3.Подключение внешнего ГЛОНАСС/GPS приемника с протоколом NMEA 0183**. Данный режим может использоваться, например, при подключение высокоточного приемника ГЛОНАСС/GPS.

**4.Вывод информации о пассажиропотоке**, полученных с систем учета пассажиропотока IRMA MATRIX и IRMA BASIC, внешнему устройству по интерфейсу RS-232.

**5.Подключение тахографа Continental VDO DTCO 3283** для приема и последующей передачи на сервер .ddd-файлов.

**6.Прием данных с измерительных систем «ИГЛА».** 

**7.Подключение считывателя магнитных карт.**

**8.Подключение модема спутниковой связи Iridium.**

**9.Работа с электронным измерителем веса ИВЭ-50.** 

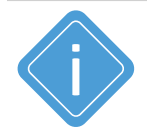

*Примечание. Список поддерживаемого оборудования постоянно расширяется. Актуальный список вы можете посмотреть в программе AG.GSMConf при настройке режима работы шины RS-232 конкретной версии контроллера.* 

# **Описание контактов стандартного разъема RS-232 (DE-9)**

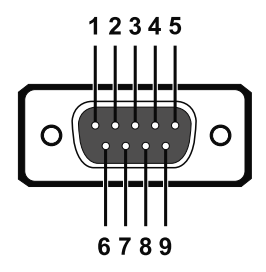

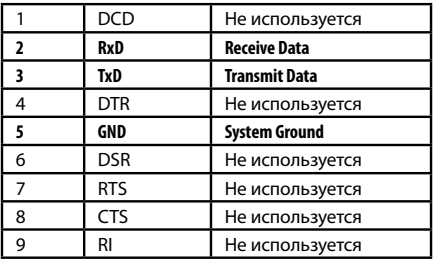

#### **Рис.34. Описание контактов стандартного разъёма RS-232**

## **Подключение к шине RS-232**

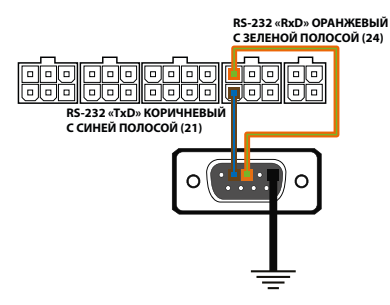

**Рис.35. Подключение к шине RS-232**

## **Подключение устройства CAN-LOG 2 к шине RS-232**

В качестве примера рассмотрено подключение устройства «CAN-LOG 2» производства НПО «ТехноКом», построенного на базе контроллеров P145\_20 компании ООО «Фарватер». Данное устройство предназначено для контроля технических характеристик транспортного средства, оборудованного шиной CAN, и передачи их контроллеру АвтоГРАФ по шине RS-232 в текстовом виде.

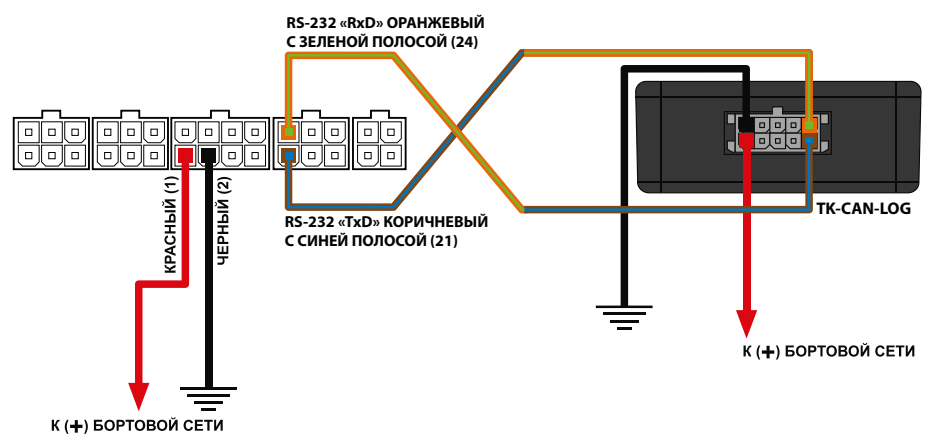

**Рис.36. Подключение CAN-LOG 2 к шине RS-232** 

# **ШИНА RS-485**

Шина RS-485 – это один из наиболее распространенных промышленных стандартов физического уровня связи. Сеть, построенная на интерфейсе RS-485, представляет собой приемопередатчики, соединенные при помощи витой пары – двух скрученных проводов. Все устройства подключаются к одной витой паре одинаково: прямые выходы (A) к одному проводу, инверсные (B) – к другому.

Контроллер АвтоГРАФ оснащен двумя шинами данных RS-485 (TIA/EIA-485-A).

К шине RS-485 контроллера АвтоГРАФ одновременно может быть подключено несколько устройств. Это могут быть всевозможные датчики, интерфейсы и модули расширения, работа с которыми предусмотрена программным обеспечением процессора бортового контроллера (прошивкой). В число таких устройств входят: датчики уровня топлива (до 8 датчиков одновременно), внешний приемник ГЛОНАСС, система учета пассажиропотока, считыватели карт АвтоГРАФ-CR, информационный дисплей АвтоГРАФ-INFO, датчики температуры MODBUS и т.д. Список подключаемых устройств постоянно расширяется.

Шина RS-485-2 предназначена для подключения к контроллеру фотокамер, а также других устройств, подключение которых предусмотрено микропрограммой контроллера. Остальные устройства должны быть подключены к шине RS-485-1.

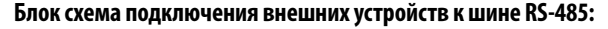

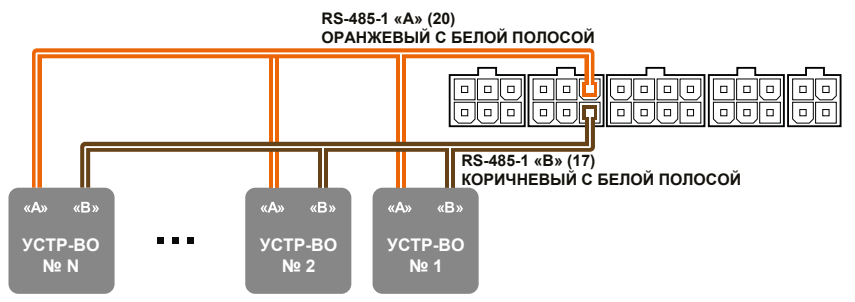

**Рис.37. Схема подключения внешних устройств по шине RS-485-1**

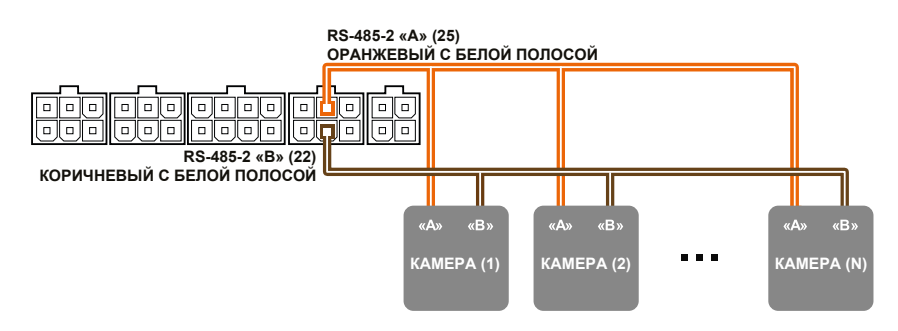

**Рис.38. Схема подключения камер по шине RS-485-2**

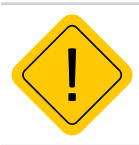

*Внимание! Не допускается путать подключение к линиям «А» и «В». В случае неправильного подключения работоспособность всех подключенных устройств не гарантируется.* 

#### **Подключение датчиков уровня топлива к шине RS-485**

В настоящее время контроллер АвтоГРАФ поддерживает работу с датчиками топлива TKLS и TKLS-L производства ООО НПО «ТехноКом» и другими датчиками, поддерживающими протоколы LLS и Modbus.

Для работы с датчиками TKLS и TKLS-L в контроллере предусмотрен протокол AGHIP, позволяющий принимать вместе с показаниями уровня дополнительную информацию c датчиков – отчеты об ошибках, показания угла наклона и т.д. Также контроллер АвтоГРАФ поддерживает получение показаний с датчиков TKLS и TKLS-L в протоколах LLS и Modbus.

Ниже приводится схема подключения датчиков TKLS к шине RS-485 контроллера АвтоГРАФ. Приведенная схема справедлива и для других датчиков уровня топлива, работу с которыми поддерживает контроллер АвтоГРАФ.

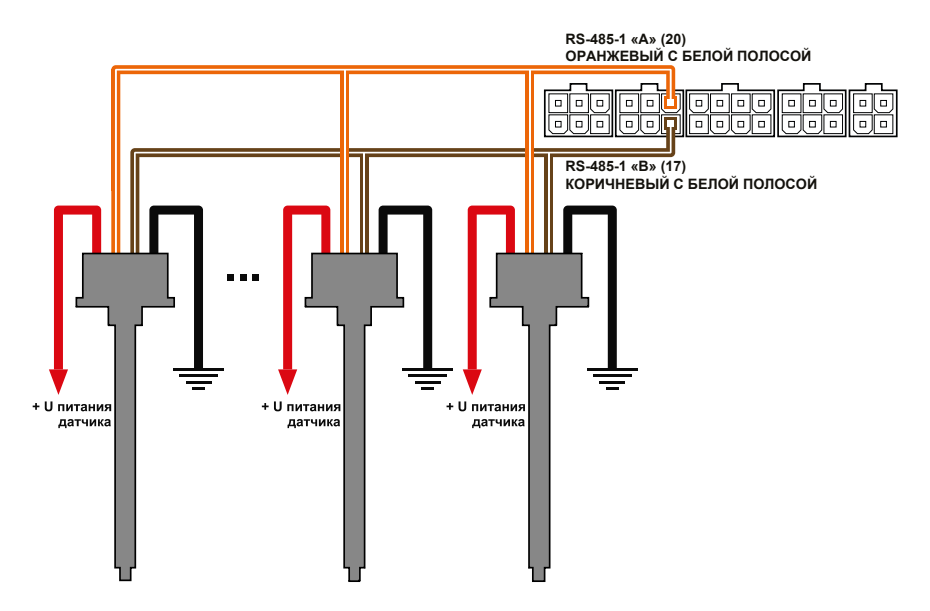

#### **Рис.39. Схема подключения ДУТ по шине RS-485-1**

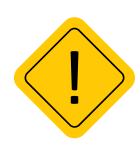

*Внимание! Перед подключением внимательно ознакомьтесь с инструкциями к датчикам уровня топлива, предоставленными производителем датчиков. Обратите внимание на диапазон напряжений питания датчиков и особенности их настройки. Некоторые датчики требуют внешней стабилизации напряжения питания. Если Вы не уверены в правильности подключения или настройки датчиков – обратитесь к представителю производителя датчиков или к региональному представителю компании НПО «ТехноКом».*

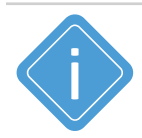

*Примечание. Шина RS-485 контроллера должна быть корректно настроена для работы с датчиками уровня топлива. Настройка осуществляется при помощи программы AG.GSMConf или посредством управляющих SMS и серверных команд.*

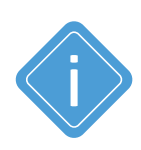

*Примечание. ДУТ TKLS соответствует требованиям Технического Регламента Таможенного Союза (ТР ТС), а также всем необходимым российским и европейским нормативным документам, требованиям и стандартам. Технические характеристики ДУТ TKLS, а также сертификаты и лицензии Вы можете посмотреть на официальном сайте продукта http://www.tkls.ru.* 

# **ПОДКЛЮЧЕНИЕ ШИН CAN I и CAN II**

В зависимости от модификации бортовые контроллеры АвтоГРАФ оснащаются одной или двумя шинами CAN:

• Контроллеры АвтоГРАФ-GSM и АвтоГРАФ-WiFi оснащены одной шиной CAN (CAN I).

• Контроллеры АвтоГРАФ-GSM+ и АвтоГРАФ-GSM+WiFi, оснащены двумя шинами CAN (CAN I и CAN II).

Шина CAN I расположена на 6-контактном интерфейсном разъеме CAN / RS-485 / Вх. 7-8. Шина CAN II расположена на 6-контактном интерфейсном разъеме CAN / 1-Wire / Вых. 2 / Вх. 3-4.

Наличие шины CAN в контроллере позволяет подключаться к шине CAN транспортного средства и считывать необходимые данные:

• По умолчанию контроллер поддерживает работу с протоколом SAE J1939 / FMS. Но для опытных пользователей предусмотрена тонкая настройка шины для получения данных в другом известном протоколе CAN, отличным от SAE J1939 / FMS. Настроить протокол можно при помощи программы AG.GSMConf или дистанционно, при помощи SMS и серверных команд.

• Бортовые контроллеры АвтоГРАФ поддерживают запись кодов ошибок CAN и прием данных с шины некоторых марок легковых автомобилей.

• В контроллерах, оснащенных двумя шинами CAN, настройки шин дублируются. Шина CAN I во всех контроллерах поддерживает как пассивный режим, так и активный режим работы – передача запросов на шину CAN транспортного средства.

• Шина CAN II поддерживает только пассивный режим работы. Следовательно, данная шина позволяет только принимать данные с транспортного средства и не предназначена для подключения внешних устройств.

# **Типовые виды разъемов ТС стандарта SAE J1939-13**

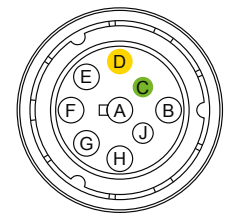

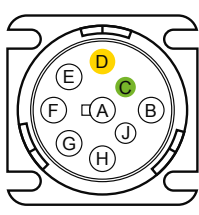

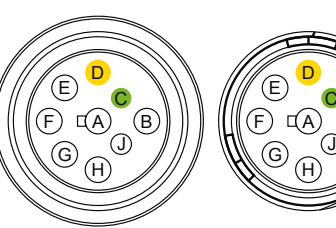

**Рис.40. Типовые виды разъемов ТС стандарта SAE J1939-13**

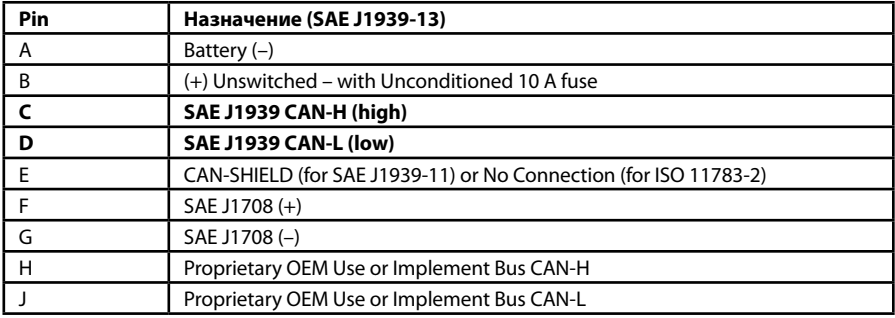

C

B

## **Подключение к шине CAN**

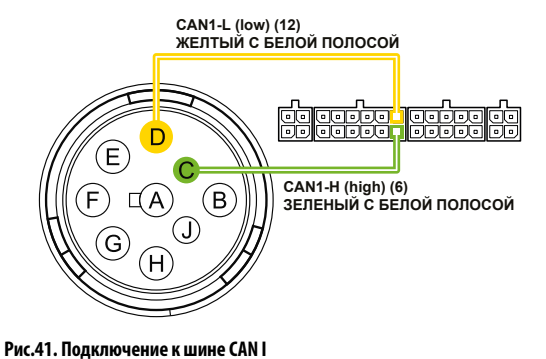

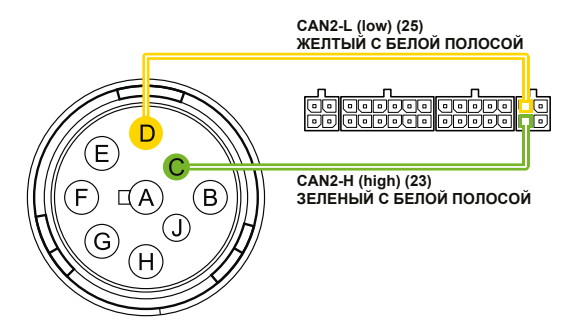

#### **Рис.42. Подключение к шине CAN II**

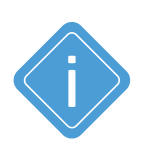

*Примечание. Для приема данных в другом протоколе CAN, отличным от SAE J1939/ FMS (в том числе и неизвестном), вы можете использовать универсальный адаптер CAN-LOG производства ООО НПО «ТехноКом», предназначенный для прием данных с шины CAN транспортного средства в протоколе, поддерживаемым адаптером и передачи этих данных бортовому контроллеру «АвтоГРАФ» в протоколе SAE J1939/FMS. Также устройство CAN-LOG может быть подключено к контроллеру по шине RS-232.*

# **ПОДКЛЮЧЕНИЕ RPM ВХОДА**

Контроллеры АвтоГРАФ-GSM+ и АвтоГРАФ-GSM+WiFi оснащены RPM входом: контакт 23 на 6-контактном разъеме RS-232 / RS-485 / RPM / Вх. 9.

RPM вход контроллера предназначен для измерения частоты вращения исполнительных механизмов.

Диапазон входной частоты – 0,01...10 000 Гц (0,6...600 000 об/мин).

Точность измерения частоты – 0,01% (но не точнее 0,01 Гц (0,6 об/мин)).

Контроллер АвтоГРАФ может вести запись показаний на RPM входе, а также осуществлять контроль порога оборотов, при достижении которого будет выполнять запрограммированные действия – внеочередную передачу данных на сервер, отправку SMS сообщения и голосовой вызов на заданный номер, а также внеочередную запись показаний RPM входа.

Запись показаний оборотов может осуществляться как с регулярным периодом, так и адаптивно по изменению показаний на RPM входе.

Для пересчета показаний в нужные единицы перед записью в память контроллера предусмотрен коэффициент пересчета.

Ниже приводится пример измерения частоты вращения коленчатого вала при помощи RPM входа контроллера. RPM вход необходимо подключать к фазной обмотке генератора, обычно обозначается "W" или выходу переменного напряжения генератора, с частотой пропорциональной частоте вращения.

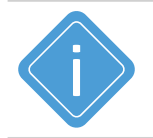

*Примечание. Настройка порога оборотов и коэффициента пересчета осуществляется в программе AG.GSMConf, предназначенной для конфигурирования бортовых контроллеров АвтоГРАФ. Подробнее см. в документе «Конфигурирование и настройка. Программа AG.GSMConf».*

Для пересчета показаний частоты на RPM входе в число оборотов используется формула, **где:**  n – число оборотов двигателя;

f – частота напряжения на RPM входе;

p – число пар полюсов (для большинство российских автомобилей p=6);

i – передаточное число генератора;

$$
n = \frac{60 \text{ f}}{p \text{ i}}
$$

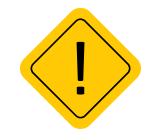

*Внимание! Приведенная формула справедлива только для случаев, когда RPM вход подключен к фазной обмотке генератора. Коэффициент пересчета частоты в обороты зависит от способа подключения RPM входа к механизму вращения.* 

# **ГОЛОСОВОЙ ИНТЕРФЕЙС**

Контроллеры АвтоГРАФ-GSM+ и АвтоГРАФ-GSM+WiFi оснащены голосовым интерфейсом, который обеспечивает двустороннюю связь между водителем и оператором. Блок голосового интерфейса содержит входы для подключения микрофона и выходы для подключения динамика громкой связи. Все входы и выходы голосового интерфейса расположены на 4-контактном дополнительном разъеме голосового связи.

Для того чтобы пользователь мог совершать и принимать вызовы, необходимо подключить к контроллеру устройство громкой связи типа ГС-4 производства НПО «ТехноКом». Устройство громкой связи со встроенной кнопкой ответа/вызова подключается к 4-контактному дополнительному разъему голосовой связи.

Контроллер АвтоГРАФ оснащен усилителем мощности с выходной мощностью 1.5 Вт при нагрузке 8 Ом.

Голосовой интерфейс контроллера позволяет как принимать звонки, так и осуществлять звонки на 2 телефонных номера, запрограммированных в память контроллера.

## **Прием входящего звонка**

• При поступлении звонка на номер активной SIM-карты прибора на выходе динамика громкой связи будет воспроизводиться мелодия звонка.

• Для того чтобы ответить на вызов, необходимо нажать и удерживать в течение 1..2 секунд кнопку ответа/вызова, расположенную на устройстве громкой связи.

Для завершения разговора еще раз нажмите на кнопку ответа/вызова.

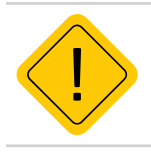

*Внимание! Длительность нажатия кнопки ответа/вызова должна составлять 1-2 секунды. Короткие нажатия не обрабатываются.*

## **Звонок с контроллера**

Для того чтобы сделать звонок с контроллера, необходимо нажать и удерживать в течение 1..2 секунд кнопку ответа/вызова, расположенную на устройстве громкой связи.

• Прибор начнет дозвон до первого телефонного номера, запрограммированного в память прибора.

• В случае если первый номер телефона недоступен – занят, выключен или сбрасывает соединение, то прибор начинает дозвон на второй номер.

• Для завершения разговора нужно еще раз нажать кнопку ответа/вызова.

Контроллер может использовать первый дискретный выход для индикации входящего звонка с помощью различных свето- и звукосигнальных устройств, подключенных к этому выходу. Настроить индикацию вызова на первом дискретном выходе можно при помощи программы AG.GSMConf или соответствующей SMS или серверной команды.

При использовании голосового интерфейса контроллер может работать в двух режимах: с автоподнятием трубки и без автоподнятия. При использовании режима автоподнятия трубки контроллер будет поднимать трубку автоматически, не дожидаясь нажатия на кнопку ответа/вызова при поступлении входящего вызова с одного из номеров автоподнятия, запрограммированных в память прибора. При звонках с других номеров прибор не будет автоматически отвечать на звонки, для ответа на входящий звонок необходимо нажать кнопку ответа/вызова. Настроить номера автоподнятия пользователь может при помощи программы AG.GSMConf или соответствующей SMS или серверной команды.запрограммированных в память прибора. При звонках с других номеров прибор не будет автоматически отвечать на звонки, для ответа на входящий звонок необходимо нажать кнопку ответа/вызова.

## **Схема подключения устройства громкой связи ГС-4**

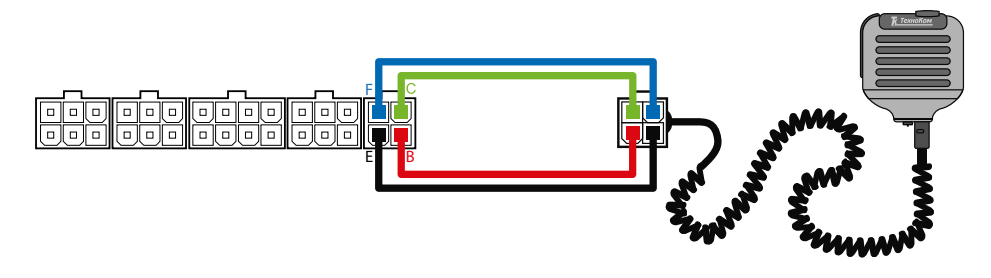

#### **Рис.43. Подключение устройства громкой связи ГС-4**

Устройство громкой связи ГС-4 оснащено разъемом micro-jack для подключения проводной гарнитуры «свободные руки». При подключении гарнитуры ответ на звонок и вызов запрограммированных номеров будет осуществляться по нажатию кнопки на микрофонном блоке гарнитуры.

# **ПОДКЛЮЧЕНИЕ ВНЕШНИХ УСТРОЙСТВ ПО BLUETOOTH**

Бортовые контроллеры АвтоГРАФ версии 3.0 оснащены модулем Bluetooth, который позволяет выполнить подключение внешних устройств и датчиков к контроллеру по Bluetooth. Подключаемые устройства должны быть совместимы с технологией Bluetooth Smart.

Текущая микропрограмма контроллеров АвтоГРАФ поддерживает работу с датчиками уровня топлива TKLS и прием идентификаторов меток TK-МАРКЕР-BT производства ООО НПО «ТехноКом» по Bluetooth:

• Для работы с датчиками TKLS по Bluetooth требуется настройка контроллера АвтоГРАФ – задать адреса датчиков TKLS, подключаемых к контроллеру и настроить период записи данных. Всего к контроллеру может быть подключено до 8 датчиков TKLS по Bluetooth. Но при этом, общее число датчиков уровня топлива, подключаемых по каналу Bluetooth и шине RS-485 в сумме не должно превышать 8.

• Для работы контроллера с метками TK-МАРКЕР-BT производства ООО НПО «ТехноКом» не требуется настройка. Контроллеры АвтоГРАФ автоматически фиксируют и ведут запись идентификаторов до 16 меток TK-МАРКЕР-BT.

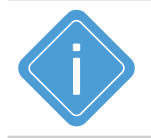

*Примечание. Подробная инструкция по настройке модуля Bluetooth контроллера АвтоГРАФ для работы с датчиками уровня топлива TKLS приведена в документе «Конфигурирование и настройка. Программа AG.GSMConf».* 

# Индикация работы контроллера

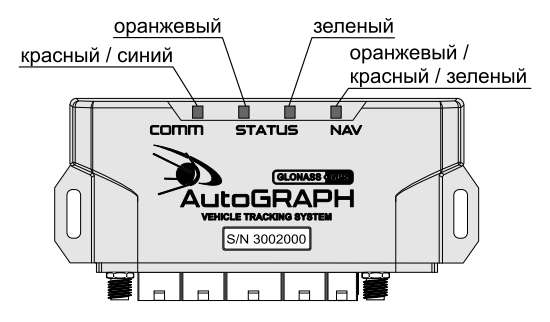

#### **Рис.44. Индикация работы**

Для индикации работы контроллер оснащен светодиодными индикаторами:

• **Светодиод связи COMM (красный/синий)** – индицирует работу GSM модема и Wi-Fi модуля.

- **Светодиод STATUS1 (оранжевый)**  индицирует состояние передачи данных на сервер.
- **Светодиод STATUS2 (зеленый)**  индицирует состояние приема координат.

• **Двухцветный светодиод NAV (оранжевый / красный / зеленый)** – индицирует режим работы приемника. При режиме работы «Только ГЛОНАСС» используется красный цвет светодиода, при режиме «Только GPS» – зеленый цвет, в совмещенном режиме – оранжевый (одновременное включение красного и зеленого цветов).

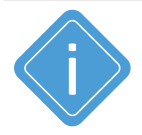

*Примечание. В контроллерах АвтоГРАФ, оснащенных только GSM модемом, будет отсутствовать индикация светодиода COMM синим цветом. Аналогично, в контроллерах, оснащенных только модулем Wi-Fi, будет отсутствовать индикация светодиода COMM красным цветом.* 

## **Индикация работы модуля ГЛОНАСС/GPS:**

• **При подаче питания от бортовой сети транспортного средства** – загораются оба светодиода NAV и STATUS2 и гаснут через 1 секунду.

• **Нормальный режим работы (координаты определены)** – светодиод NAV мигает 1 раз в секунду. Светодиод STATUS2 горит постоянно и гаснет в случае потери сигнала со спутников.

## **Индикация работы модуля GSM(для контроллеров, оснащенных GSM модемом):**

- **Поиск или регистрация в сети** светодиод COMM мигает красным 1 раз в секунду.
- **Передача данных на сервер по GPRS** светодиод STATUS1 горит постоянно.
- **Ошибка передачи данных** светодиод STATUS1 вспыхивает дважды в секунду.
- **Подключение к GPRS** светодиод STATUS1 вспыхивает 1 раз в 2 секунды.

• **Нормальное подключение к сети GSM** – двухцветный светодиод COMM мигает красным 1 раз в 3 секунды.

• **Отключение или неисправность GSM модуля** – отсутствует индикация красным цветом у светодиода COMM.

67

## **Индикация работы модуля Wi-Fi(для контроллеров, оснащенных Wi-Fi модулем):**

• **Поиск беспроводной сети** – светодиод COMM горит синим цветом постоянно.

• **Передача данных по беспроводной сети Wi-Fi** – светодиод COMM мигает часто синим цветом.

• **Отключение или неисправность модуля Wi-Fi** – отсутствует индикация синим цветом у светодиода COMM.

## **Индикация работы с ПК:**

Контроллер подключен к ПК.

- **Очистка памяти** двухцветный светодиод NAV горит красным цветом постоянно.
- **Считывание данных с прибора** одноцветный светодиод STATUS2 горит постоянно.
- **Изменение настроек прибора** светодиод NAV часто мигает красным.

## **Индикация ошибок контроллера:**

Светодиоды NAV и STATUS2 могут индицировать критические ошибки в работе контроллера.

Индикация происходит следующим образом: двухцветный светодиод NAV загорается красным цветом, определенное количество раз мигает одноцветный светодиод STATUS2 (зеленый), светодиод NAV гаснет. Количество миганий зеленого светодиода STATUS2 и определяет характер возникшей ошибки.

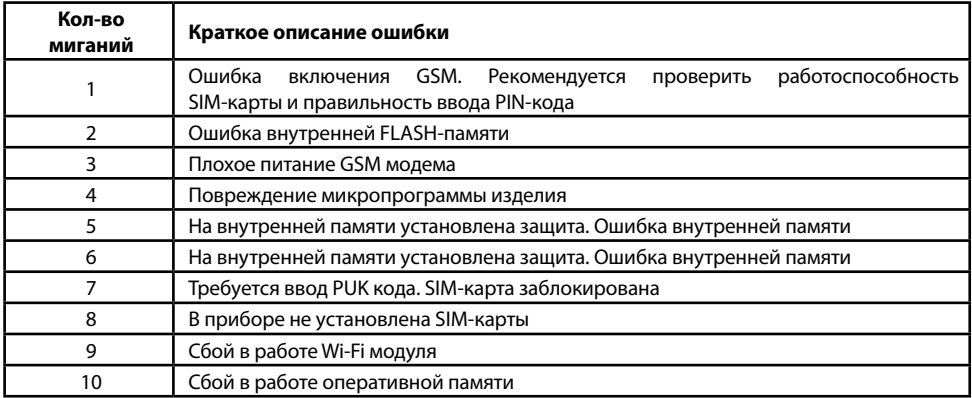

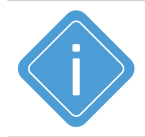

*Примечание. Следует учитывать особенность работы двухцветного светодиода COMM в контроллерах, оснащенных и GSM модемом, и Wi-Fi модулем. Т.к. в этом случае светодиод COMM может светить промежуточным цветом, являющимся смесью обоих цветов, при синхронной индикации работы модулей GSM и Wi-Fi.* 

# Контроль качества вождения

Бортовые контроллеры АвтоГРАФ версии 3.0 и выше поддерживают контроль качества вождения транспортного средства на основе данных, полученных с внутреннего акселерометра.

Контроль качества вождения осуществляется путем оценки нескольких типов ускорений ТС и сравнения этих значений с пороговыми.

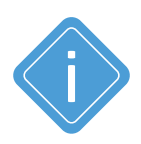

*Примечание. Резкие ускорения, торможения и повороты увеличивают износ транспортного средства, а также расход топлива в следствии превышения оптимальных оборотов двигателя. Кроме того неудовлетворительное качество вождения провоцирует аварийные ситуации на дорогах. Режим контроля качества вождения позволяет проанализировать, насколько водители плавно управляют транспортным средством, как часто прибегают к резким ускорениям и торможениям. В последующем эти данные могут использоваться в диспетчерской программе для дальнейшей обработки и составления отчетов по стилю вождения каждого водителя.*

#### **Порядок запуска режима контроля качества вождения:**

• при помощи программы AG.GSMConf или команды удаленной настройки настроить в контроллере пороги ускорений и другие параметры контроля качества вождения;

• установить контроллер на транспортное средство и надежно зафиксировать. Во избежание ложных фиксаций резких поворотов и т.д. рекомендуется устанавливать бортовой контроллер ближе к центральной оси транспортного средства.

• после включения, если режим контроля качества движения активирован, контроллер в течение 15 минут после начала движения будет осуществлять калибровку. Калибровка осуществляется только во время движения и при первом включении контроллера после смены микропрограммы (прошивки), например, обновления. Во время калибровки контроллер не выполняет мониторинг и запись параметров ускорения. Также бортовой контроллер периодически выполняет проверку калибровочных данных и при необходимости обновляет их.

# Подключение к ПК

В ряде случаев может потребоваться подключение контроллера АвтоГРАФ к персональному компьютеру (ПК) или ноутбуку. Например, для:

- конфигурирования и диагностики контроллера с помощью программы AG.GSMConf.
- работы с контроллером в режиме «GPS-мышь».
- считывания данных из памяти контроллера в диспетчерскую программу АвтоГРАФ 7.

Подключение контроллера к ПК осуществляется с помощью стандартного кабеля USB AM – USB miniB 5 pin.

Для подключения контроллера к ПК:

- Отключите контроллер от бортовой сети транспортного средства (ТС).
- Отсоедините антенны и снимите устройство с транспортного средства.
- Подключите устройство при помощи USB-кабеля к ПК.
- Контроллер готов к работе с ПК.

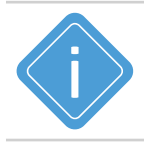

*Примечание. Подробнее о конфигурировании контроллера с помощью программы AG.GSMConf см. в документе «Конфигурирование и настройка. Программа AG.GSMConf».*

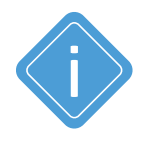

*Примечание. При подключения устройства АвтоГРАФ к ПК, для работы с сервисными, диагностическими и диспетчерскими программами необходимо установить драйвер TKUSBDrive. Подробнее о работе и установке драйвера см. в документе «Установка драйверов АвтоГРАФ»*

# Транспортировка и хранение

## **Транспортирование контроллеров**

Условия транспортирования контроллеров в зависимости от воздействия механических факторов при транспортировании – группа «Ж» по ГОСТ 23216-78:

Допускается перевозка автомобильным транспортом с любым числом перегрузок:

• по дорогам с асфальтовым или бетонным покрытием (дороги 1-й категории) на расстояние свыше 1000 км;

• по булыжным (дороги 2-й и 3-й категории) и грунтовым дорогам на расстояние свыше 250 км со скоростью до 40 км/ч или на расстояние до 250 км с большей скоростью, которую допускает транспортное средство.

Допускается перевозка различными видами транспорта:

• воздушным, железнодорожным транспортом и водным путем (кроме моря) в сочетании их между собой и с автомобильным транспортом, отнесенным к условиям транспортирования «Л» и «С» с общим числом перегрузок более четырех или к настоящим условиям транспортирования;

• водным путем (кроме моря) совместно с перевозками, отнесенными к условиям транспортирования «С» с любым числом перегрузок.

• Перевозки, включающие транспортирование морем

• Крепление грузов в транспортных средствах и транспортирование изделий осуществляют в соответствии с правилами, действующими на транспорте данного вида.

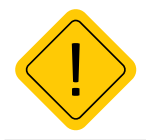

*Внимание! Перевозки водным путем (кроме моря) и перевозки, включающие транспортирование морем – производятся в герметизированной упаковке, либо в сухих герметизированных отсеках или контейнерах. Перевозки воздушным транспортом – производятся в герметизированных отсеках.*

## **Хранение контроллеров**

Условия хранения контроллеров в части воздействия климатических факторов внешней среды – группа 1 («Л») по ГОСТ 15150-69:

Отапливаемые и вентилируемые склады, хранилища с кондиционированием воздуха, расположенные в любых макроклиматических районах с относительной влажностью воздуха для климатического исполнения вида «УХЛ4».

Хранение контроллера должно производиться в складских отапливаемых помещениях с регулируемыми температурой окружающей среды от +5 до +40 °C и относительной влажностью воздуха до 80% (при температуре +25 °С) в течении всего гарантийного срока. Наличие в воздухе паров агрессивных веществ не допускается.

# Гарантийные условия (памятка)

ООО НПО «ТехноКом» гарантирует реализацию прав потребителя, предусмотренных местным законодательством на территории России и стран СНГ и никакие другие права. ООО НПО «ТехноКом» гарантирует соответствие контроллера АвтоГРАФ гарантийным условиям при условии соблюдения потребителем правил эксплуатации, изложенных в данном «Руководстве по эксплуатации» («Руководстве Пользователя»).

Гарантия изготовителя распространяется на весь срок службы контроллера<sup>1</sup> (изделия).

В случае отсутствия даты продажи, названия и печати продавца в гарантийном талоне либо ином документе, неопровержимо подтверждающем факт продажи (поставки) контроллера потребителю, гарантийный срок исчисляется от даты выпуска контроллера. Потребитель имеет право безвозмездно отремонтировать изделие в сервисном центре ООО «ТехноКом», если в изделии в гарантийный период проявился производственный или конструктивный дефект.

Потребитель имеет право на сервисное обслуживание изделия в течение срока службы изделия. Потребитель, также, имеет все другие права, предусмотренные законодательством Российской Федерации и законодательством стран СНГ. В случаях, когда причина выхода из строя оборудования не может быть установлена в момент обращения потребителя, проводится техническая экспертиза, продолжительность которой составляет 30 дней с момента обращения потребителя.

## **Основанием для отказа от гарантийного обслуживания являются:**

• Несоблюдение правил транспортировки, хранения и эксплуатации, изложенных в настоящем Руководстве по эксплуатации (Руководстве Пользователя).

• Самостоятельное вскрытие прибора в случае наличия гарантийных пломб и этикеток.

• Самостоятельный ремонт изделия или ремонт в сторонних организациях в течение гарантийного срока эксплуатации.

• Наличие следов электрических и/или иных повреждений, возникших вследствие недопустимых изменений параметров внешней электрической сети, неумелого обращения, злоумышленных действий или неправильной эксплуатации оборудования.

• Наличие на плате контроллера следов самостоятельной пайки или попыток самостоятельного подключения к плате контроллера проводов или иных элементов либо разъемов.

• Механическое повреждение корпуса или платы изделия, SIM-держателя, антенн, разъемов или обрыв проводов.

• Наличие на внешних или внутренних деталях изделия следов окисления или других признаков попадания влаги в корпус изделия.

- Хищение или злоумышленное повреждение внешней антенны и кабеля.
- Повреждения, вызванные попаданием внутрь изделия посторонних предметов, веществ, жидкостей, насекомых.

• Повреждения, вызванные высокой температурой или воздействием интенсивного микроволнового облучения.

• Повреждения, вызванные стихией, пожаром, бытовыми факторами, случайными внешними факторами, а также внезапными несчастными случаями.

• Повреждения, вызванные несовместимостью по параметрам или неправильным подключением к контроллеру дополнительных устройств, шин, интерфейсов и датчиков.

1 Гарантия не распространяется на элементы питания, предохранители, соединительные кабели и антенны.
• Эксплуатация контроллера при напряжении бортовой сети, не соответствующем диапазону, указанному в технических характеристиках.

• Повреждения, вызванные попытками конфигурирования контроллера программами сторонних разработчиков.

• Невозможность выполнения контроллером требуемых функций, по причине неумелого или неправильного конфигурирования контроллера программой-конфигуратором либо SMS-командами.

• Невозможность выполнения контроллером требуемых функций, по причине отсутствия подписки на следующие типы услуг:

•пакетная передача данных GPRS;

•голосовая связь;

•прием/передача SMS-сообщений

• для SIM-карты, используемой в контроллере, или при отключении данных услуг оператором сотовой связи по причине отрицательного баланса на расчетном счету владельца SIM-карты либо по любым другим причинам.

• Невозможность выполнения контроллером требуемых функций, по причине неисправности SIM-карты, используемой в контроллере, либо их блокировки.

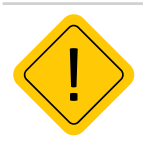

*Внимание! Условия гарантийного обслуживания, которые вступают в противоречие с действующим законодательством, не имеют юридической силы и в отношении их применяются нормы действующего законодательства.*

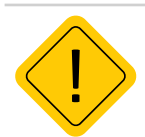

*Внимание! При отказе Покупателя соблюдать условия гарантийного обслуживания – действие гарантии прекращается.*

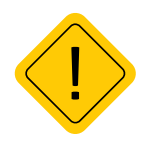

*Внимание! ООО НПО «ТехноКом» ни в каком случае не несет ответственности по претензиям в отношении ущерба или потери данных, превышающим стоимость изделия, а также по претензиям в отношении случайного, специального или последовавшего ущерба1 , вызванного использованием или невозможностью использования Изделия, в пределах, допускаемых законом.*

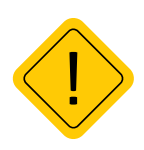

*Внимание! Данная гарантия не влияет на установленные законом права потребителя, такие как гарантия удовлетворительного качества и соответствие предназначению, для которого при нормальных условиях и сервисном обслуживании используются аналогичные изделия, а также на любые Ваши права в отношении продавца изделий, вытекающие из факта покупки и договора купли-продажи.*

1 Включая без ограничений невозможность использования, потерю времени, потерю данных, неудобства, коммерческие потери, потерянную прибыль или потерянные сбережения.

## OOO НПО «ТехноКом»

Все права защищены © Челябинск, 2022

н

www.tk-nav.ru mail@tk-chel.ru